Serie vida cotidiana y tecnología

conectar igualdad

#### Acortá la brecha

Tu netbook te incluye; incluí vos también

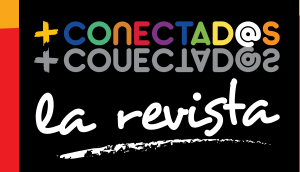

Ministerio de **Educación** Presidencia de la Nación

#### 2 entrevista Expresarse sin hablar es un desafío

#### 10

tecnología para todos La computadora como aliada

#### 16

creadores Jorge Rivas **Tecnologías** para la inclusión

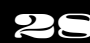

proyecto Cómo planificar un sitio web

Presidenta de la Nación Dra. Cristina Fernández de Kirchner

Jefe de Gabinete de Ministros Dr. Juan Manuel Abal Medina

Ministro de Educación Prof. Alberto E. Sileoni

Secretario de Educación Lic. Jaime Perczyk

Jefe de Gabinete A. S. Pablo Urquiza

Subsecretario de Equidad y Calidad Educativa Lic. Eduardo Aragundi

Subsecretaria de Planeamiento Educativo Prof. Marisa Díaz

Subsecretario de Coordinación Administrativa Arq. Daniel Iglesias

Directora Ejecutiva del INET Prof. María Rosa Almandoz

Directora Ejecutiva del infod Lic. Verónica Piovani

Directora Nacional de Gestión Educativa Lic. Delia Méndez

Gerente General de Educ.ar S. E. Lic. Rubén D'Audia

Integrantes del Comité Ejecutivo del Programa Conectar Igualdad

Por ANSES

Director Ejecutivo de la ANSES Lic. Diego Bossio

Directora Ejecutiva del Programa Conectar Igualdad Dra. Silvina Gvirtz

Por Ministerio de Educación

Secretario de Educación Lic. Jaime Perczyk

Subsecretario de Equidad y Calidad Educativa Lic. Eduardo Aragundi

Coordinadora General del Programa Conectar Igualdad Mgr. Cynthia Zapata

Directora del Portal Educ.ar Patricia Pomiés

Por Jefatura de Gabinete de Ministros

Subsecretario de Tecnologías de Gestión Lic. Mariano Greco

Por Ministerio de Planificación

Secretario Ejecutivo del Consejo Asesor del SATVD-T Lic. Luis Vitullo

Asesor del Consejo Asesor del SATVD-T Emmanuel Jaffrot

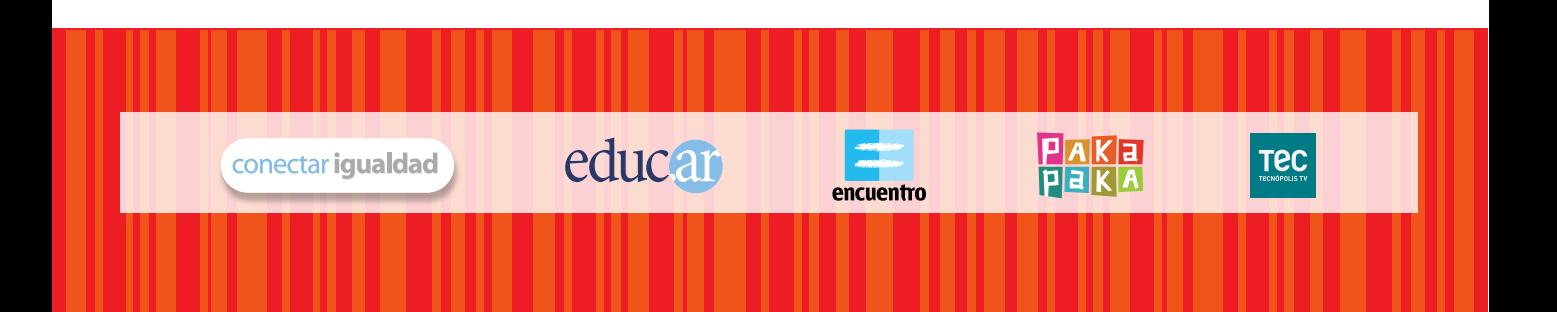

pp. 2-5 p. 16

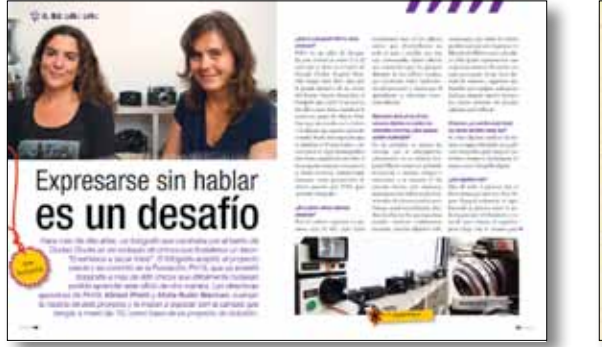

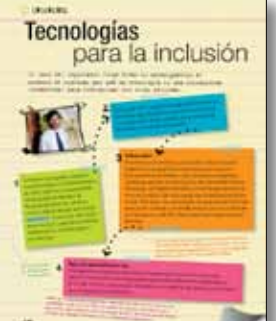

# SUWAW.

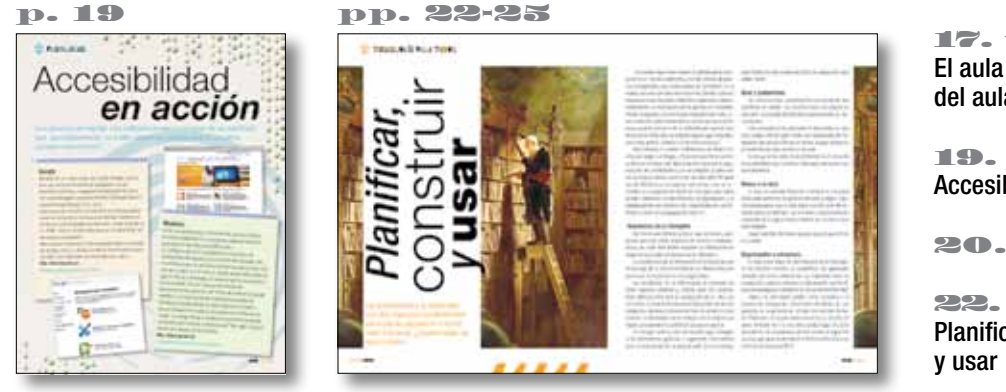

pp. 28-31 p. 32

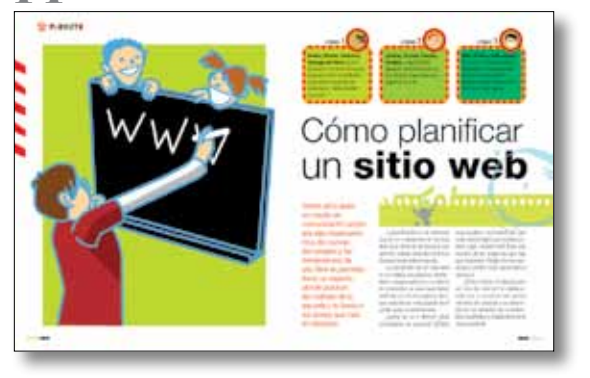

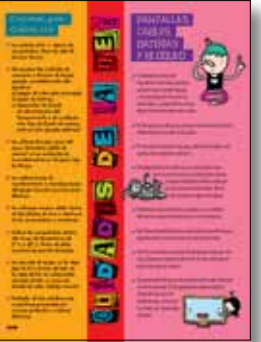

2. entrevista Fundación PH15 Expresarse sin hablar es un desafío

6. tecnología para todos ¿Qué es la brecha digital?

10. tecnología para todos La computadora como aliada

14. tecnología para todos No discriminarás

16. creadores Tecnologías para la inclusión

17. tecnología para todos El aula fuera del aula

19. programas Accesibilidad en acción

20. notitas

22. tecnología para todos Planificar, construir

26. test ¿Cuánto aprendiste sobre inclusión?

28. proyecto Cómo planificar un sitio web

32. cuidados de la net

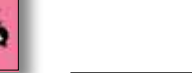

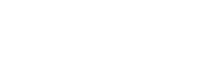

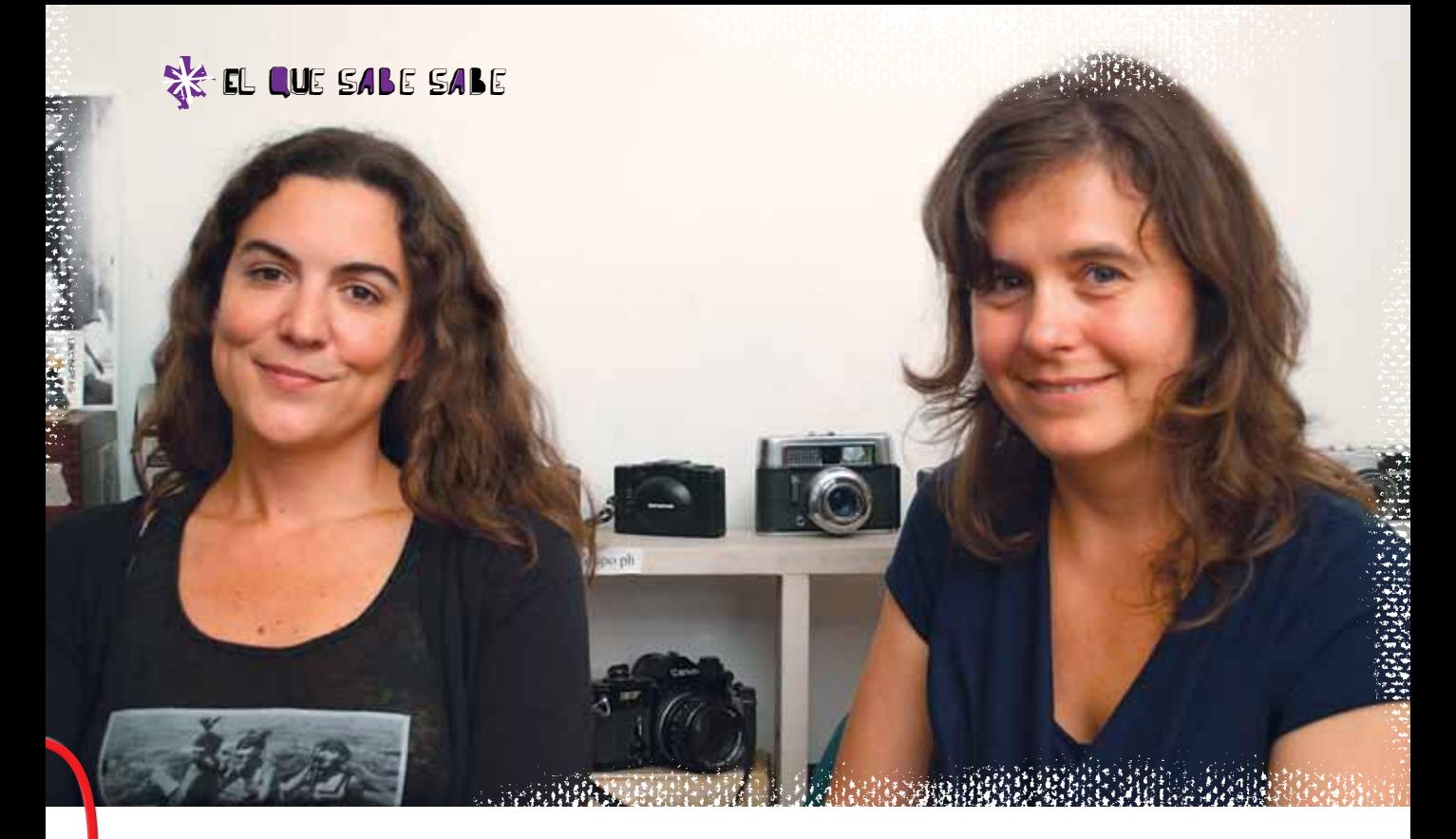

# Expresarse sin hablar es un desafío

*Hace más de diez años, un fotógrafo que caminaba por el barrio de Ciudad Oculta se vio rodeado de chicos que le pidieron un favor: "Enseñanos a sacar fotos". El fotógrafo aceptó, el proyecto creció y se convirtió en la Fundación PH15, que ya enseñó fotografía a más de 400 chicos que difícilmente hubieran podido aprender este oficio de otra manera. Las directoras ejecutivas de PH15, Miriam Priotti y Moira Rubio Brennan, cuentan la historia de este proyecto y te invitan a explorar con la cámara que tengas a mano las TIC como base de un proyecto de inclusión.* Tema: clusión

 $\mathcal{L}$  . The set of  $\mathcal{L}$ 

#### *¿Qué es el proyecto PH15 y cómo comenzó?*

PH15 es un taller de fotografía para jóvenes de entre 12 y 20 años que se dicta en el barrio de Ciudad Oculta (Capital Federal). Surgió hace doce años por la propia iniciativa de los chicos del barrio: Martín Rosenthal, el fotógrafo que fundó el proyecto, fue allá a sacar fotos, cuando se le acercó un grupo de chicos. Estaban muy interesados en la cámara y le dijeron que querían aprender a usarla. Martín les respondió que, si juntaban a 10 interesados y encontraban un lugar donde pudiera dar clases, organizaría un taller. A las poquitas semanas comenzaron y, desde entonces, ininterrumpidamente, varias generaciones de chicos pasaron por PH15 para aprender fotografía.

#### *¿De cuántos chicos estamos hablando?*

Por los talleres regulares ya pasaron más de 400, pero hubo muchísimos más en los talleres cortos que desarrollamos en todo el país, a medida que nos van convocando. Estos talleres son impartidos por los propios alumnos de los talleres anuales, que funcionan como replicadores del proyecto y hacen que el aprendizaje se disemine exponencialmente.

#### *Hace doce años, el uso de las cámaras digitales no estaba tan extendido como hoy. ¿Qué equipos usaban al principio?*

En un principio se usaron las cámaras que se consiguieron, ¡obviamente no se rechazó ninguna! Martín comenzó pidiendo donaciones a amigos, colegas y conocidos, y la mayoría de las cámaras fueron, por supuesto, analógicas (con rollo); en general, se trataba de cámaras pocket muy básicas, con lentes plásticos. Muchas de ellas son las que seguimos usando: mientras continuamos juntando cámaras digitales sufi-

cientes para que todos los chicos puedan trabajar con la propia –la filosofía de PH15 es esa: cada chico debe poder experimentar con su propia cámara y llevársela a su casa, para poder tomar fotos durante la semana–, seguimos trabajando con equipos analógicos. Incluso, durante mucho tiempo, los chicos armaron sus propias cámaras para trabajar.

#### *Entonces, ¿no cambió nada desde los inicios del taller hasta hoy?*

Sí, hubo algunos cambios: las tomas se siguen haciendo con película fotográfica, pero luego el material se escanea y las imágenes se tratan como fotografía digital.

#### *¿Qué significa esto?*

Que de todo el proceso que se hacía antes para que una foto llegase al papel, solamente se sigue haciendo la primera parte: la película pasa por el laboratorio y se revela para obtener el negativo, pero luego este se escanea para

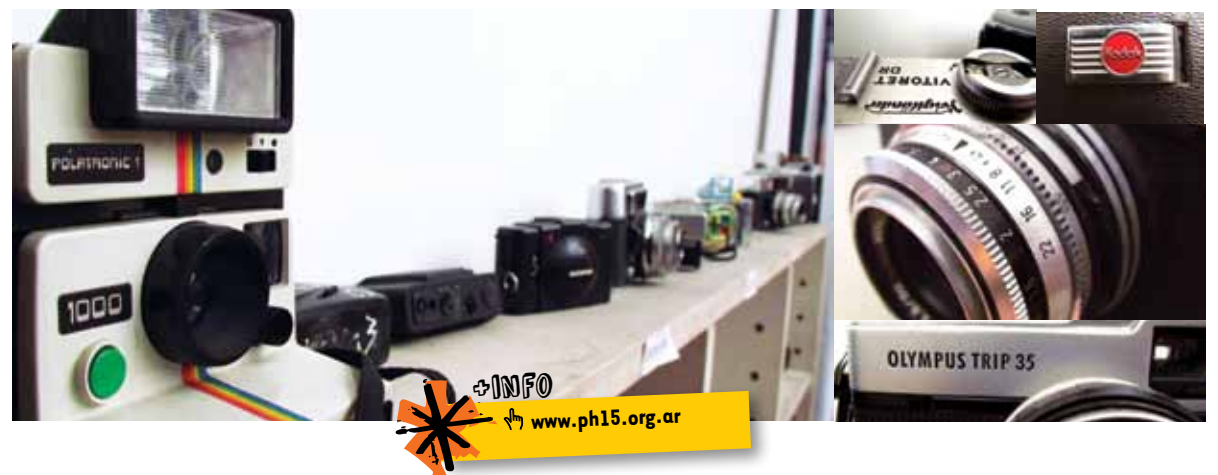

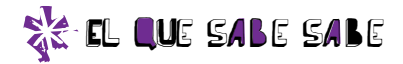

poder trabajar en el retoque de manera digital. En general, retocamos las imágenes mínimamente para trabajar con las fotos en clase y discutir sobre ellas. Cuando hay exposiciones, en cambio, las fotos pasan por un proceso de varias horas de trabajo en la computadora.

#### *¿Qué ventajas tiene editar las fotos en la compu?*

En la computadora, con el software adecuado, podés hacer lo mismo que podías hacer en el laboratorio: ajustar el contraste de una imagen, ajustar el foco, decidir entre alterar la imagen o reflejar la realidad, es decir, respetar la imagen tal como fue tomada. La magia de los programas de retoque es, justamente, esa: que permiten jugar con la fotografía que sacaste y obtener una imagen completamente distinta, en caso de que así lo quieras.

#### *Entonces, hay que tomar una decisión antes de sentarse a retocar…*

Sí, antes que nada, el fotógrafo debe pensar si quiere representar la realidad (es decir, respetar la imagen tal cual fue tomada) o si quiere realizar recortes o ajustes más profundos que cambiarán la intencionalidad de la imagen. Esa es una búsqueda personal y nosotros solemos hacer hincapié en eso: primero, sabé cuál es tu búsqueda. ¿Querés expresarte por medio de una toma que refleje la realidad o querés realizar una intervención para contar otra cosa con tus fotos? Ese pensamiento es importante para no ponerse a jugar con el software de retoque por el mero hecho de jugar, sino con una intencionalidad.

#### *¿Cómo es eso de que cualquiera puede armar su propia cámara?*

Para hacer una cámara estenopeica –así se llaman las cámaras sin lente, por lo general, caseras–, hay que tener un recipiente: una caja de zapatos, una cajita de fósforos, un pote de helado. Es importante oscurecerlos bien en su interior y cubrirlos con una tapa negra. Por un pequeño orificio, hecho con una agujita, ingresa la luz. Esa luz se choca, adentro del recipiente, con un material sensible que puede ser película fotográfica o papel fotográfico. Así se toma la imagen. En el cuarto oscuro, ese material sensible se quita de la cámara y se revela normalmente, como cualquier rollo. En internet, hay sitios que explican cómo

#### Proyectos inclusivos

*Mediante el Programa de Voluntariado Universitario, desarrollado por el Ministerio de Educación de la Nación, se invita a los estudiantes universitarios a involucrarse con diversos proyectos de ayuda comunitaria, con el fin integrar el conocimiento producido en las aulas con las necesidades más urgentes de nuestro país.*

#### **Los proyectos**

Estos son algunos de los proyectos que desarrolla actualmente el Programa de Voluntariado Universitario.

#### **1. EN.DE.CO.**

Universidad de Villa María, Córdoba

#### **http://webnueva.unvm.edu.ar/webs/endeco**

 **https://www.facebook.com/endecounvm**

Los Encuentros Deportivos Colegiales se desarrollan mediante encuentros de carácter participativo, masivo y recreativo que revalorizan el encuentro y minimizan los aspectos competitivos, garantizando así el derecho de acceso a la actividad física y el deporte.

**2. Conectando la Escuela y la Universidad, para la integración, la inclusión y la resolución conjunta de problemas en matemática y programación**

Universidad Tecnológica Nacional, Santa Fe

#### **http://goo.gl/yCKnY**

Este proyecto favorece que docentes y alumnos compartan las nuevas Tecnologías de la Información y la Comunicación (TIC) en espacios de aprendizaje, más allá del salón de clases.

armarla, inclusive con imágenes paso a paso: ¡busquen!

#### *Pero entonces, ¿cualquier herramienta vale para sacar fotos, desde una caja de zapatos hasta la cámara de un celular?*

Nosotros se lo decimos a los chicos desde el primer momento: independientemente de cuál sea tu herramienta, vos tenés la posibilidad de expresarte con ella. Y aunque es cierto que con una mejor herramienta o un mejor acceso a ella también mejoran tus posibilidades de expresión, tener o no tener una cámara no hace que vos tengas más o menos posibilidades de ser un buen o mal fotógrafo. Lo importante es trabajar el uso que vos querés darle a esa herramienta: si estás todo el día sacándote autorretratos para ver tu color de labios, es posible

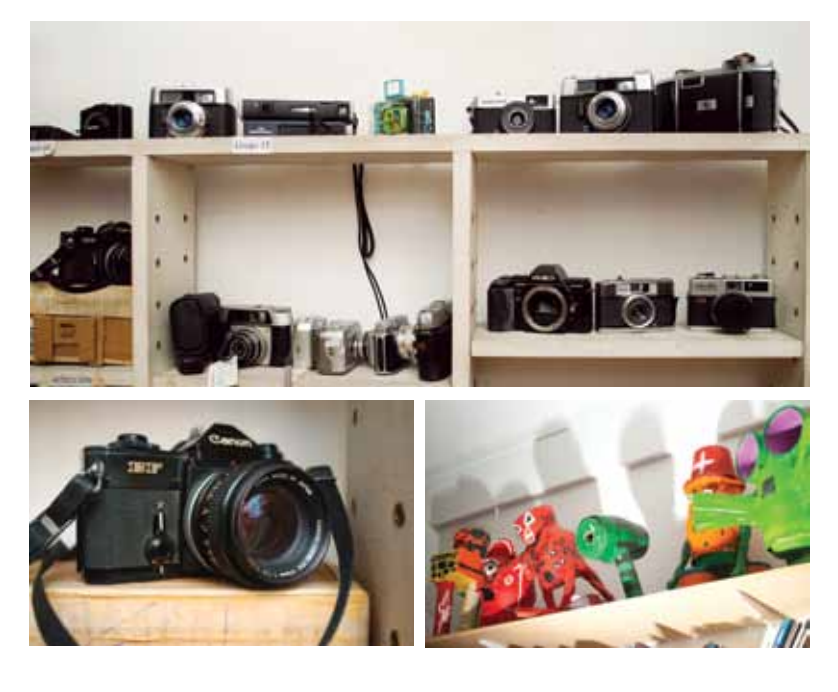

que no explotes el uso expresivo que le podés dar a tu cámara. Pero si un celular te permite comenzar a probar cómo es expresarte a través de imágenes, bienvenida sea esa herramienta: todos deberíamos pasar por la prueba de contar una historia a través de una foto. ¡Expresarse sin hablar es un desafío! Y el uso extendido de cámaras, una invitación para comenzar a probar.

#### **3. Talleres de inclusión educativa: tutorías y orientación vocacional Universidad Nacional de Quilmes, Buenos Aires**

#### **http://www.tutoriasorientacion.blogspot.com.ar/**

El proyecto tiene el propósito de, por un lado, instalar la preocupación sobre la generación de proyectos de vida y orientación vocacional en las escuelas medias de la zona; por otro lado, brindar competencias específicas para el desarrollo profesional de los futuros licenciados en Educación.

#### **4. Igualdad, identidad e integración estudiantil: expresión artística y cultural**

Universidad Nacional de La Plata, Buenos Aires

- **www.gumersindo.unlp.edu.ar**
- **https://www.facebook.com/gumersindo.sayago https://twitter.com/gumersindopae**

Este proyecto desarrolla talleres artísticos y culturales con estudiantes de La Plata que están atravesando una situación social y económica de vulnerabilidad.

**5. Juventud y construcción de ciudadanía a partir del ejercicio de los derechos sexuales y reproductivos (DDSyR) en Tucumán, desde una mirada de género**

Universidad Nacional de Tucumán, Tucumán

 **http://proyectovoluntariado.webnode.es/**

El proyecto tiene como finalidad principal la formación de promotores de los derechos sexuales y reproductivos, para avanzar sobre la consolidación y el ejercicio de la ciudadanía como modo de legitimación de derechos.

#### **6. Los Centros de Estudiantes como fuente de formación y promoción de la cultura democrática en los jóvenes**

Universidad Nacional del Chaco Austral, Chaco

El proyecto consiste en el desarrollo de talleres, charlas y seminarios, orientados a la formación del pensamiento crítico en los jóvenes y el conocimiento de distintos tipo de organización civiles, especialmente, de los Centros de Estudiantes como herramienta organizativa de los jóvenes

#### TECNOLOGÍA PARA TODOS

# la brecha digital?

*¿Cuántas personas en el mundo tienen acceso a internet? ¿En cuántos hogares hay computadoras? ¿Todos los establecimientos educativos cuentan con herramientas digitales? Estas preguntas sirven para empezar a hablar de la brecha digital. Uno de los objetivos de Conectar Igualdad es terminar con esta brecha. Sumate.*

#### ¿Para qué se usa la tecnología?

Una primera definición del concepto de tecnología asevera que es el estudio de una técnica, un oficio o destreza que, entre otras cuestiones, busca soluciones a problemas concretos. Se trata de una actividad social, ya que brinda respuestas al conjunto de la población, instituciones u organizaciones.

Un científico podrá utilizar la tecnología, por ejemplo, para la investigación y el desarrollo de una vacuna. Un diseñador industrial, para la creación de un objeto que luego un carpintero podrá usar en su trabajo.

"Las tecnologías no son ni buenas ni malas. Los juicios éticos no son aplicables a las tecnologías, sino al uso que se hace de ellas"; así definía la cuestión el pensador alemán Karl Marx (1818-1883) en el artículo "Tecnología industrial y división del trabajo", y tenía razón.

La tecnología puesta al servicio de algunas necesidades también puede ser usada para eliminar barreras, facilitar procesos o ayudar a cumplir diversos objetivos.

#### Brecha digital e inclusión digital: ¡no es lo mismo!

El concepto de brecha digital hace referencia a la problemática existente entre quienes tienen acceso a las TIC (Tecnologías de la Información y la Comunicación) y quienes no. Es decir que no todos acceden... esa es la cuestión. No solo tiene en cuenta el acceso a la información, internet y la tecnología, sino que también considera las diferencias socioeconómicas de una población, su educación, las capacidades de uso de la tecnología y la disponibilidad de dispositivos electrónicos.

Los dispositivos tecnológicos cambian según las épocas. Si en algún momento la radio o la televisión fueron consideradas nuevas tecnologías, hoy podríamos decir que los celulares y las computadoras ocupan ese lugar. Así, el concepto de TIC se actualiza constantemente y guarda estrecha relación con las innovaciones tecnológicas.

Esto conlleva un cambio radical en la distribución de la información. Porque no solo cambia el soporte o dispositivo, sino también sus formatos: videos, libros electrónicos, etcétera.

Para que la inclusión digital sea completa, se deben cumplir varios requisitos.

Poseer una computadora y tener acceso a internet no es suficiente: es necesario dominar las herramientas técnicas y que estas supongan una mejor calidad de vida. Responder a la pregunta: "¿Qué hacer con la tecnología?", se vuelve fundamental. En este proceso de inclusión, la educación resulta crucial para el desarrollo. Su accesibilidad exige ser completa para todas las personas, sin importar sus capacidades técnicas, cognitivas o físicas.

#### ¿Cómo eliminar la brecha digital?

No existe una única fórmula capaz de eliminar la brecha digital que hay en muchos países. Es preciso atender distintas variables que dependen del contexto socioeconómico y cultural de cada territorio.

Sin embargo, uno de los recursos más efectivos para achicarla consiste en la implementación, por parte de los Estados, de planes destinados a la accesibilidad web.

Así, varios países, como la Argentina con su programa Conectar Igualdad, entregan computadoras a docentes y alumnos como herramienta fundamental para iniciar el camino de apropiación de las nuevas tecnologías.

Como ya dijimos, un dispositivo no garantiza el acceso a las TIC. Es preciso brindar un marco educativo, tanto a alumnos como a docentes, para que el uso de la computadora esté integrado en un proceso inclusivo. Así, Conectar Igualdad, por ejemplo, no solo entrega netbooks, sino que también brinda la capacitación necesaria para adquirir las competencias en el uso de internet.

#### Una web participativa

A mediados de la década pasada comenzó a tomar forma una nueva generación de desarrollos en internet. Hasta ese momento, las páginas web eran sitios estáticos y con poca participación de los usuarios. Existían foros y chats, pero una nueva manera de producir y consumir contenidos estaba naciendo, para cambiarlo todo.

El avance de nuevas tecnologías para el desarrollo de aplicaciones y plataformas permitió que una gran comunidad de internautas

#### ¿Cuántos somos?

Según datos del sitio web Internet World Stats de 2011, de los casi 7 mil millones de habitantes del planeta, alrededor del 30% tienen acceso a internet. La mayoría reside en Asia, Europa y América del Norte. En América Latina, se estima que el 36,7% de la población tiene acceso. La penetración de internet en la región ubica a nuestro país en el primer lugar, con el 66%; lo siguen Uruguay, con el 56,1%; Chile, con el 54,8%; Venezuela, con el 37,7%, y luego Brasil, con el 37,4%. El celular o teléfono móvil –el dispositivo tecnológico de mayor adopción en todo el mundo– es considerado una de las puertas de entrada al mundo tecnológico. En la Argentina, el índice marca un 137,2% de penetración. Esto se debe a que hay muchas personas con más de una línea telefónica activa. Algunos analistas vaticinan que el celular se convertirá en el medio para acceder a internet en los próximos años, debido a la aceleración en las ventas de teléfonos inteligentes (smartphones) en todo el mundo. Estos teléfonos posibilitan la conexión a internet utilizando tecnología 3G o WI-FI.

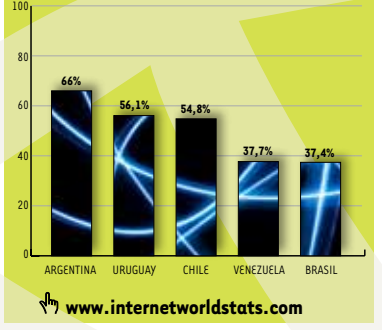

#### TECNOLOGÍA PARA TODOS

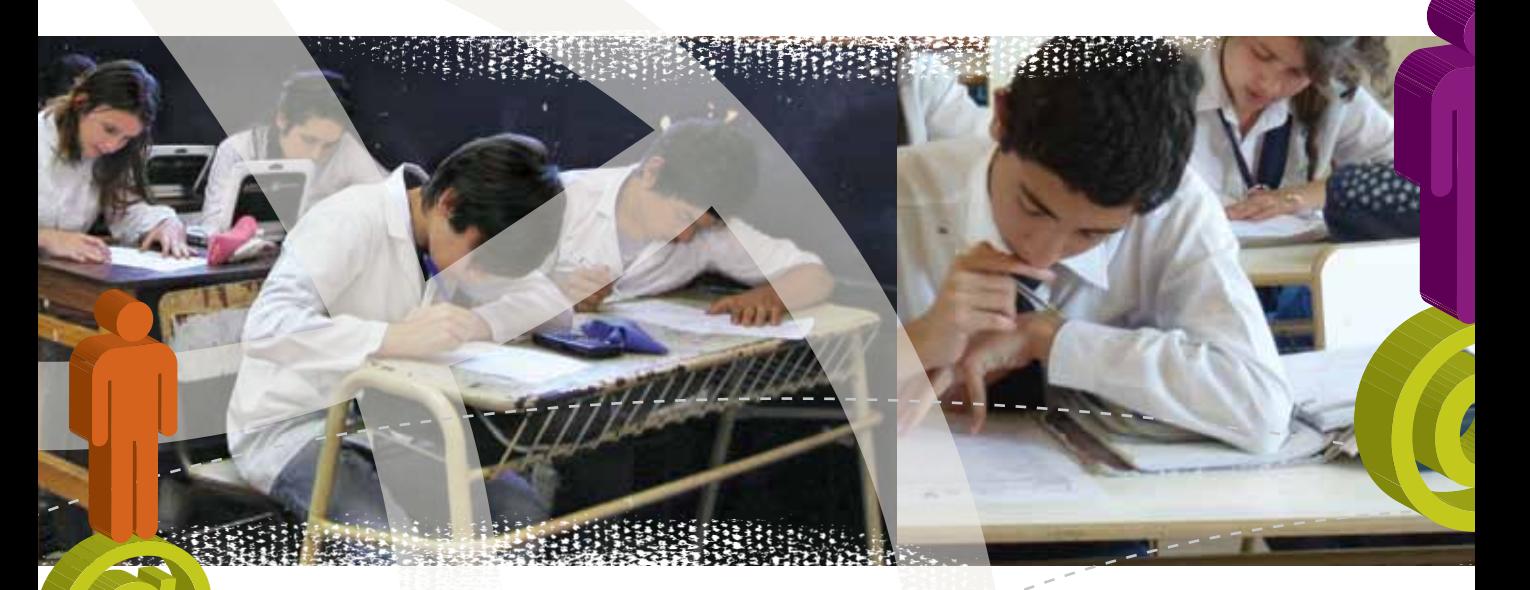

empezaran a participar activamente en la construcción de la red.

Conversar, compartir, producir, participar fueron algunos de los conceptos que delinearon el espíritu de la llamada web 2.0. Comenzó entonces una etapa –que continúa hasta nuestros días– en la que cualquier usuario puede publicar contenidos, compartirlos en distintas plataformas, y crear redes y comunidades especializadas online.

¿Por qué se produjo ese cambio en la web? Dos factores resultaron fundamentales para que esta transformación fuera posible. Por un lado, el uso de las herramientas técnicas se simplificó. Ya no había que ser un experto para subir un video a la web y compartirlo con otros usuarios, por ejemplo. Por el otro, la gratuidad de muchos servicios, la mayoría construidos de manera colaborativa, se convirtió en el segundo factor. Una gran cantidad de programadores compartieron su trabajo para que miles de personas de todo el mundo pudieran utilizarlo sin más costos que una conexión a internet y una computadora.

Esto fue acompañado por la comunidad global de internet, denominada *prosumidores*. Esto es, los usuarios dejaron de ser espectadores pasivos para convertirse en creadores de contenidos de distintos formatos: productores y consumidores al mismo tiempo.

#### Conversar, participar, hacer

Los blogs están entre los primeros ejemplos de participación masiva que logró esta nueva generación de la web. Crear un espacio personal propio y actualizarlo rápidamente se convirtió en una tarea sencilla que posibilitó dar voz a millones de usuarios. Blogger y WordPress son

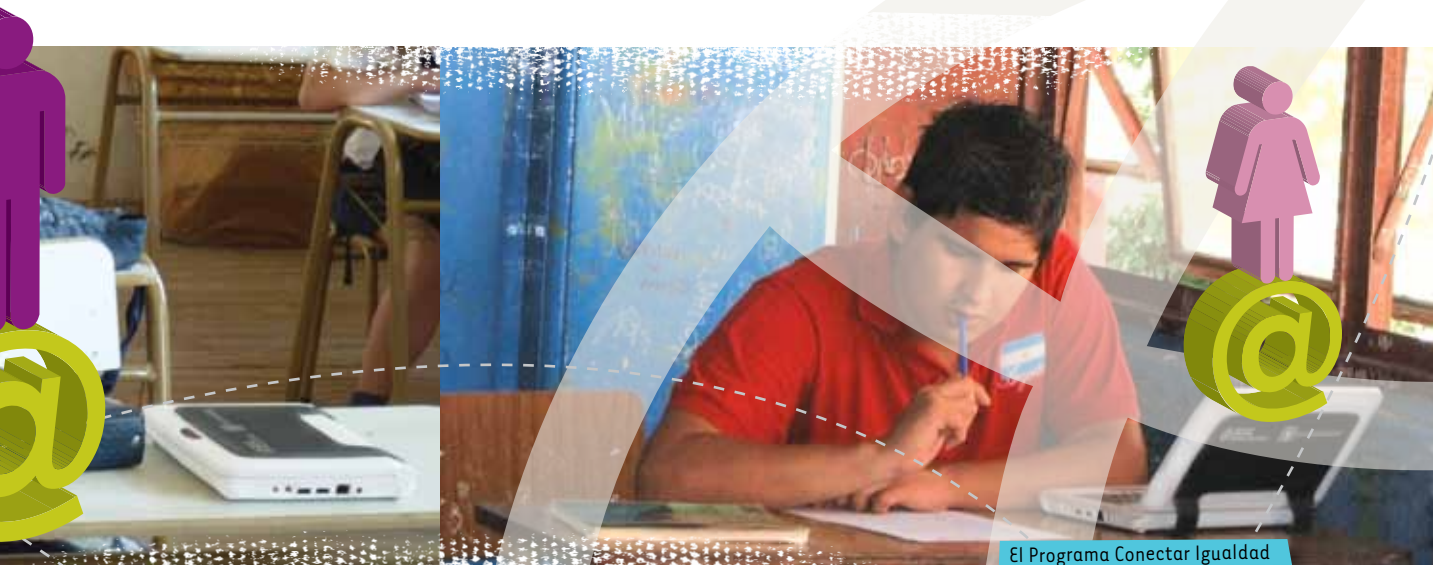

algunos de los servicios más conocidos y usados para crear blogs.

También la multiplicidad de formatos encontró su espacio en la web 2.0. Los registros en video, imagen y audio tuvieron su lugar en diferentes sitios. YouTube para video, Flickr para imágenes y Goear para audios conformaron una amplia plataforma de colaboración.

Así, el concepto de inteligencia colectiva comenzó a tomar forma a

partir de una extensa participación de usuarios dispuestos a compartir sus conocimientos en diversas disciplinas. El ejemplo por excelencia es, sin duda, Wikipedia, la enciclopedia más grande del mundo construida exclusivamente con los aportes de millones de personas.

Luego las redes sociales, como Facebook y Twitter, fueron ganando lugar hasta convertirse en espacios de comunicación y contactos tiene por objetivo acortar la brecha digital.

a escala global. La interacción virtual entre las personas acortó distancias, costos y tiempos. Es que la instantaneidad de la conversación y la gratuidad de los servicios fomentaron su masividad.

Sin duda, asistimos a un cambio de paradigma tal vez tan importante como la invención de la imprenta. Por ello, es preciso procurar la inclusión de todos en esta nueva era digital.<sup>38</sup>

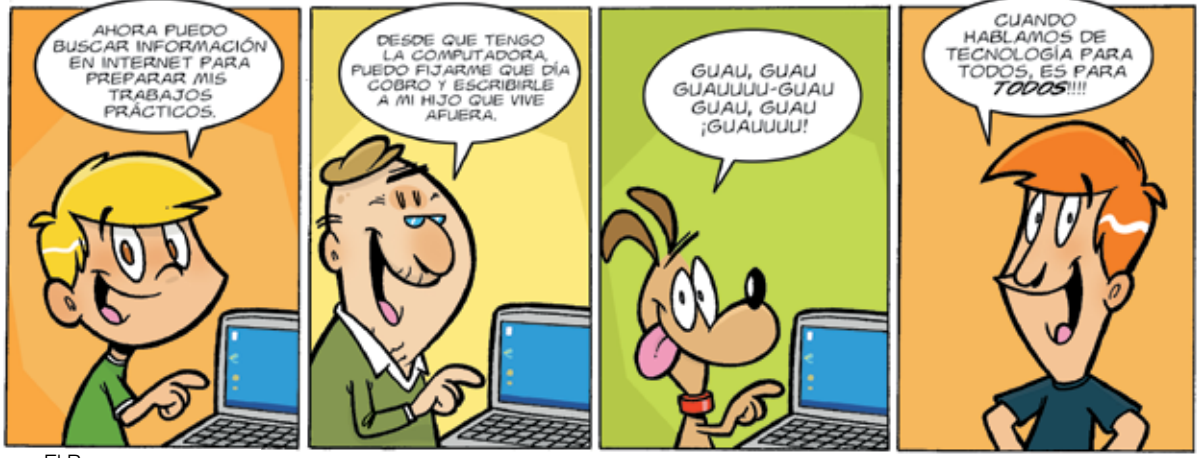

por El Bruno

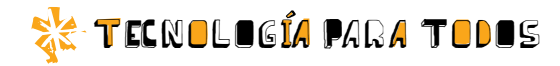

# La computadora *como aliada*

#### Todos tenemos derechos

Desde 2008, la Argentina adhiere a la Convención sobre los Derechos para las Personas con Discapacidad. En su artículo 1, se establece que "las personas con discapacidad incluyen a aquellas que tengan deficiencias físicas, mentales, intelectuales o sensoriales a largo plazo que, al interactuar con diversas barreras, puedan impedir su participación plena y efectiva en la sociedad, en igualdad de condiciones con las demás".

En este sentido, la tecnología puede resultar una herramienta efectiva para disminuir las barreras de inclusión social en personas con discapacidad.

Por supuesto, la educación es fundamental en este proceso y forma parte de los derechos que construyen las bases de igualdad de oportunidades para todos.

#### Computadoras a medida

La computadora es uno de los

*La computadora es un elemento indispensable para el acceso a la información y la comunicación de personas con discapacidad. Te presentamos algunas herramientas que ayudan a eliminar barreras. Para vos, para tus pares, para tu comunidad.*

dispositivos domésticos que más beneficios puede brindar a una persona con discapacidad para acceder a la información y a la comunicación de manera autónoma.

También existen funciones específicas de los sistemas operativos –como Windows– que vienen instalados en las computadoras, y que solo requieren una configuración adecuada para satisfacer las necesidades de cada usuario.

¿Cómo es posible adaptar las tecnologías que están a nuestro alcance para favorecer el desempeño de personas con capacidades diferentes?

#### Discapacidad visual

Windows y Linux (Ubuntu) son los sistemas operativos más utilizados en las computadoras personales. Para funcionar, ambos poseen una configuración inicial por defecto. Sin embargo, esa configuración puede ser modificada según los gustos y las necesidades de sus administradores.

Una primera cualidad modificable es la apariencia de escritorio de trabajo y el acceso a los distintos programas. Esto puede resultar muy beneficioso para personas con baja visión: agrandar el tipo de letra, seleccionar colores de mayor contraste, incorporar sonidos para las acciones.

Desde el "panel de control", también es posible alternar el uso

por Verónica Sukaczer

chica geek

del mouse con el teclado. La mayoría de las acciones que se realizan con el mouse tienen su equivalente en combinaciones de teclas. Se llaman *atajos de teclado*, y cada usuario tiene la posibilidad de crear sus propias combinaciones según la acción que quiera llevar a cabo. Los navegadores de internet, e incluso muchas páginas web y servicios de correo electrónico, por ejemplo, ofrecen la posibilidad de ser ejecutados mediante el teclado.

Modificar los colores y agregar sonido facilita la comprensión de la información que está en la pantalla; los sonidos también permiten comprobar las acciones que se realizan.

En el caso de personas ciegas, el mejor recurso para interactuar con una computadora es utilizar los programas conocidos como lectores de pantalla. Especialmente diseñados para funcionar como mediadores entre el usuario y el dispositivo, mediante el uso de palabras y sonidos son capaces de reproducir textos e indicaciones de las ventanas del sistema mediante una voz sintética, ingresar al navegador web y participar en foros, chats, etcétera.

#### Discapacidad auditiva

Las personas sordas e hipoacúsicas pueden encontrar un gran aliado en netbooks y computadoras, tanto en el aula como en sus hogares.  $\frac{1}{2}$ 

*Mi chico con ruedas*

El día que tuvimos que hacer un trabajo práctico sobre "Informática y discapacidad", todos en la división nos peleamos por tenerlo a Mariano en nuestro grupo. No hace falta decir que gané yo. Tengo mis encantos.

Mariano dice que tiene ruedas en vez de piernas, y el hecho de que él pueda reírse de sí mismo y bromear y todo eso, contagia al resto del mundo, y entonces todos nos animamos a reír y bromear y en algún punto desaparecen nuestras piernas y sus ruedas y estamos a la misma altura.

S*ordera. Yo digo que los que más se benefician con la informática son las personas con déficit auditivo*, dice Mariano, cuando empezamos a tirar ideas para ver hacia dónde nos lleva el tema. Los sordos, resume Tatiana. *Ojo*, la frena él, *si decís "sordo" a secas, estás poniendo el énfasis en la discapacidad. Deja de ser un tipo y pasa a ser un "todosordo". Preferimos "persona con".* ¿Y por qué ellos?, pregunto yo. *Y, se me ocurre que con la compu pueden chatear con mil personas al mismo tiempo, por ejemplo, y "leer" a todas.* ¿Y la música? ¿Y los videos sin subtítulos?, insisto. *Bueno, preciosa, tenemos una discapacidad, nada es perfecto.* Yo digo que las personas con problemas visuales (¿ves, Mariano, qué bien que lo digo?), llevan las de ganar, dice Tati. Porque los soft que leen la pantalla les facilitan las cosas, y también tienen

sitios específicos como Tifolibros. Mariano se queda mirándola. *Ah... sabés algo,* dice. Tati sonríe. Sé algo, devuelve ella. A mí, de pronto, me parece que estoy de más pero, como no quiero dejarlos solos (¿celosa, yo?), sigo con el tema: ¿Y vos, Mariano? *Yo llevo encima hasta una bandeja para apoyar la compu, no me puedo quejar,* dice él. El trabajo ya está encaminado, pero yo sigo investigando. Porque ahora lo único que me falta es que Mariano se fije en mí –no en Tati-, me vea a mí, me quiera llevar a mí como lleva su compu: todo el tiempo y a todos lados.

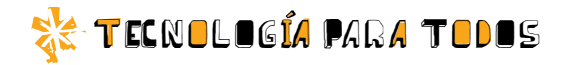

El material visual es muy importante para quienes tienen una discapacidad auditiva. Además del texto, los gráficos, los videos subtitulados y las imágenes proporcionan una significativa vía de acceso a la información.

Por esto, la posibilidad de crear, editar y diseñar contenido visual en la computadora facilita el trabajo y la comprensión de la información. Además, al disponer del acceso al formato de video y una webcam para grabar clases dictadas en lenguaje LSA (Lengua de Señas Argentina), la computadora promueve la autonomía en el proceso de aprendizaje.

#### Discapacidad motriz

Si bien cada computadora se puede personalizar según las necesidades del usuario, en el caso

#### Para todas las necesidades

Los últimos avances en tecnología de reconocimiento de voz permiten comandar teléfonos celulares y televisores, y en algunos casos están en período de prueba.

Algunos sitios de videos, como YouTube, posibilitan la visualización de subtítulos automáticos (Closed Caption) y la traducción a varios idiomas. Las opciones se encuentran en la barra de control de cada video.

Existe un software llamado Nouse que permite reemplazar el mouse por el movimiento del rostro. Funciona con la webcam de la computadora, reconoce los movimientos faciales y así la nariz puede dirigir el puntero en la pantalla.

de las personas con discapacidad motriz esto dependerá del grado de su compromiso motor.

Existen diversas tecnologías de apoyo que facilitan la interacción con la computadora: desde protectores para teclados que impiden la reiteración de caracteres y simplifican el tipeo hasta teclados virtuales que se manejan en la pantalla.

Cuando la dificultad motriz no permite hacer uso del mouse, se lo

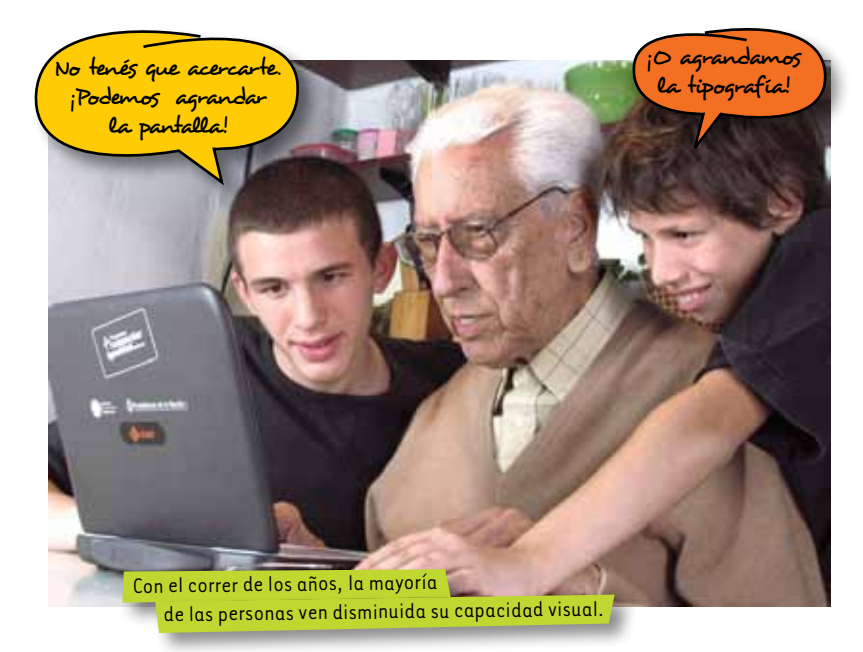

puede reemplazar por palillos manuales, bucales, emuladores activados por teclas o joysticks.

También el propio sistema de la computadora ofrece algunas soluciones. Desde el "panel de control", por ejemplo, se puede configurar la velocidad de movimiento del mouse o la frecuencia de reiteración de caracteres, para ajustarla a diferentes necesidades.

#### Sin obstáculos

En la actualidad, un 15% de la población mundial tiene alguna discapacidad. Representan entre 110 y 190 millones de personas, según datos de las Naciones Unidas.

La tecnología –y la computadora en especial– es un dispositivo esencial para derribar barreras de acceso a la educación y la comunicación. Un objeto fundamental en el desarrollo de las personas. En la Biblioteca Digital de educ.ar podés encontrar materiales sobre el acceso a las TIC para personas con discapacidades: notibliotecadigital.educ.ar

#### conectar igualdad

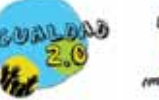

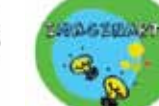

FESTIVAL CONECTAR S

*El Festival Conectar es un espacio de trabajo colaborativo para jóvenes, que busca la integración efectiva de las nuevas tecnologías en los aprendizajes, mediante la realización creativa de producciones artísticas, tecnológicas y comunicacionales.* 

*Talleres multidisciplinarios de animación digital, música, televisión y radio digital, videojuegos, diseño e instalaciones interactivas, robótica y programación proponen el uso de las nuevas tecnologías para crear, comunicar, jugar y transformar la escuela, el hogar y los espacios recreativos.* 

*El propósito de los Festivales es promover el encuentro entre grupos heterogéneos, convocados con el fin de aprender, experimentar, compartir con sus pares y su comunidad nuevas experiencias y producciones que expresen su identidad y su visión del mundo, a partir de las nuevas oportunidades y desafíos que facilita el programa Conectar Igualdad.*

+info

festivalconectar.educ.ar

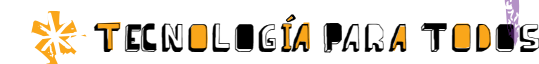

*La discriminación en internet existe y afecta a muchos usuarios. Aquí, te mostramos qué hacer en caso de recibir agresiones y cuáles son las buenas prácticas de convivencia.*

libre de internet

No

discriminarás

#### Como en la vida real

El comportamiento de los ciudadanos en la vida cotidiana muchas veces tiene su correlato en internet. Las redes sociales, foros y comunidades on line de todo tipo son espacios de comunicación e interacción con otras personas. La convivencia en esos espacios puede resultar ofensiva. Por ello, es necesario moderar la terminología utilizada y el material que se comparte. Así como un saludo o un comentario pueden dar alegría a quien los recibe, también hay prácticas repudiables que merecen ser atendidas.

#### ¿Cuándo hay discriminación?

Cuando alguien recibe agresiones por su religión, ideología, opiniones políticas o afiliación gremial. También por su orientación sexual, nacionalidad, posición económica, condición social o aspecto físico.

Toda manifestación de discriminación es una forma de violencia para quienes la padecen. Sus consecuencias son siempre reales y negativas. Por lo tanto, toda discriminación debe ser repudiada, ya que nadie merece sufrir agresiones por su condición o por pertenecer a determinado grupo.

La libertad de expresión es una condición fundamental en todas las sociedades. Ejercerla es un derecho que debemos cuidar, sin discriminar.

#### Formas de acoso en internet

Algunas de las herramientas utilizadas para excluir, amenazar o acosar a otras personas a través de internet son: cadenas de mails que invitan a reenviar a tus contactos, grupos en Facebook u otras redes sociales; juegos y blogs creados especialmente para agredir a alguien; difusión de imágenes con fines de burla; acoso por mensajes instantáneos.

Los mensajes de burla u ofensas pueden estar dirigidos contra una persona en particular, un grupo o una comunidad, y suelen proponer la exclusión de esa persona o del grupo del conjunto de la comunidad.

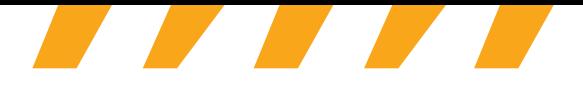

Por ejemplo: sumarse en contra de una religión, de un grupo étnico o rechazar la participación de alguien en una actividad en la escuela.

#### ¿Cómo prevenir el acoso?

Hay algunas formas de prevención. Por ejemplo, usar las herramientas de privacidad que ofrecen muchos sitios y redes sociales. Estos permiten crear filtros para compartir contenidos solo con quien vos quieras. También es posible bloquear a personas y grupos que puedan ser ofensivos.

Por último, pero no menos importante, evitá la difusión y distribución de contenidos que puedan resultar ofensivos.

#### • • • • • • • • • • • • • • • • • • • • • • • • • • • • • • • • • • • • **Cómo y cuándo denunciar A A A A A A A A A A A A A A A**

e estás esta elecciminado o pensás que estás ante un caso de discriminación en **1999, está en 1999, está en 1999** e enternet, podés pedir ayuda de diversas maneras.<br>La proporción de la proporción de la proporción de la proporción de la proporción de la proporción de la propo

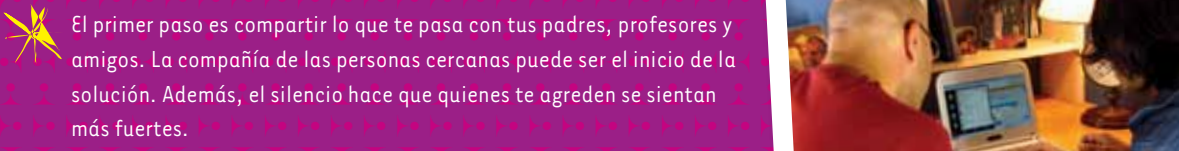

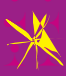

es el siguiente paso es denunciar el contenido ofensivo en la plataforma este el productor en la plataforma este el productor en la plataforma este el productor en la plataforma este el productor en la plataforma este el p **Example For example of the publicado. Blogger, Facebook, Fotolog, Taringa, YouTube, Alexander of the contract of the contract of the contract of the contract of the contract of the contract of the contract of the contract** entre otros sitios, cuentan con un espacio donde reclamar por la entre entre entre otros sitios, cuentan con un espacio donde reclamar por la entre entre entre entre entre entre entre entre entre entre entre entre entre en e establicación de material inapropiado.<br>En el publicación de material inapropiado.

en el caso de Facebook, es posible reportar el abuso en apartados como en el caso de Facebook, es posible reportar el abuso en apartados como • • • • • • • • • • • • • • • • • • • • • • • • • • • • • • • • • • • • "Denunciar página", "Denunciar grupo" o "Denunciar y bloquear a esta  $\tau$   $\tau$  – persona", según corresponda a cada caso. En Blogger, la plataforma  $\tau$  –  $\tau$  –  $\tau$  –  $\tau$  –  $\tau$  –  $\tau$  –  $\tau$  –  $\tau$ • • • • • • • • • • • • • • • • • • • • • • • • • • • • • • • • • • • • de creación de blogs, aparece una leyenda que dice "Informar sobre el ل عصد الصحيح السنة التي يستخدم المستخدم المستخدم المستخدم المستخدم المستخدم المستخدم المستخدم المستخدم المستخد  $\rightarrow$  •  $\rightarrow$  •  $\rightarrow$ 

• • • • • • • • • • • • • • • • • • • • • • • • • • • • • • • • • • • • Tené en cuenta que en estos sitios el contenido no es eliminado de manera • • • • • • • • • • • • • • • • • • • • • • • • • • • • • • • • • • • • inmediata, pero la denuncia es la primera acción para efectivizar el pedido.

es establece de notificar a los responsables del sitio correspondiente, si el producto de la contrada del sitio e establecida en la contra la contra la contra la contra la contra la contra la contra la contra la contra la contra la contra la contra la contra la contra la contra la contra la contra la contra la contra la contra la co • • • • • • • • • • • • • • • • • • • • • • • • • • • • • • • • • • • • Discriminación, la Xenofobia y el Racismo (INADI). Allí vas a encontrar • • • • • • • • • • • • • • • • • • • • • • • • • • • • • • • • • • • •  $\overline{\phantom{a}}$   $\overline{\phantom{a}}$   $\overline{\$  $\tau$   $\tau$  (<sup>o</sup> www.internet.inadi.gob.ar), que recibe denuncias y funciona  $\tau$   $\tau$  and  $\tau$  and  $\tau$  and  $\tau$   $\tau$ • • • • • • • • • • • • • • • • • • • • • • • • • • • • • • • • • • • • como intermediario entre las víctimas de violencia discriminatoria en en el provision donde fueron publicados los materiales ofensivos. En en el provision de la provision de la provi • • • • • • • • • • • • • • • • • • • • • • • • • • • • • • • • • • • • Podés completar el formulario on line y, desde el INADI, se contactarán  $\mathbb{T} \subset \mathbb{T}$  - con la empresa correspondiente para que evalúe la baja de los  $\mathbb{T} \subset \mathbb{T}$  -  $\mathbb{T}$  -  $\mathbb{R}$  -  $\mathbb{R}$  -  $\mathbb{R}$  -  $\mathbb{R}$  -  $\mathbb{R}$  -  $\mathbb{R}$  -  $\mathbb{R}$  -  $\mathbb{R}$  -  $\mathbb{R}$  -  $\mathbb{R}$  -  $\mathbb{$ • • • • • • • • • • • • • • • • • • • • • • • • • • • • • • • • • • • • contenidos ofensivos.

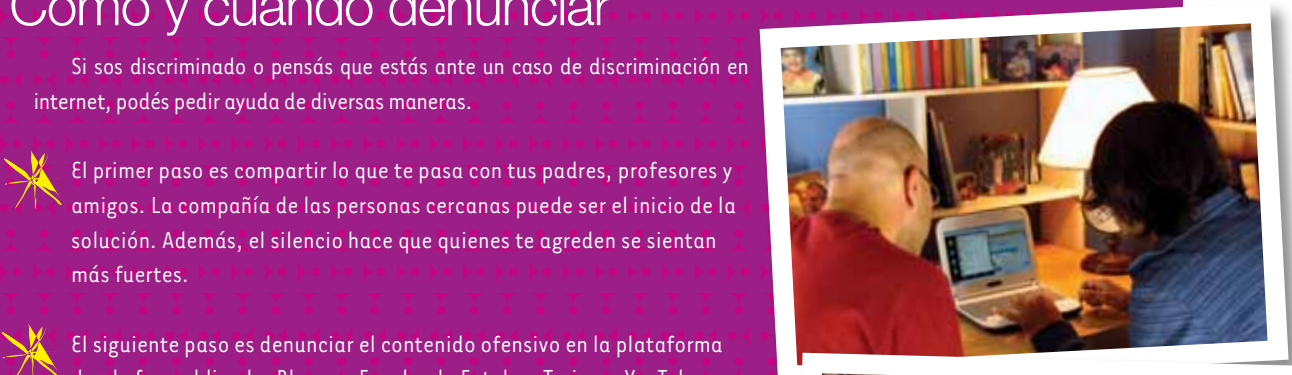

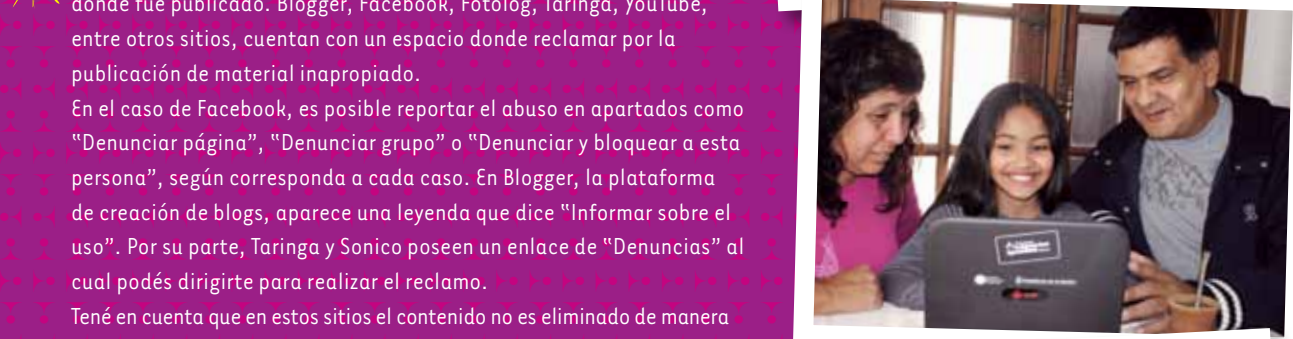

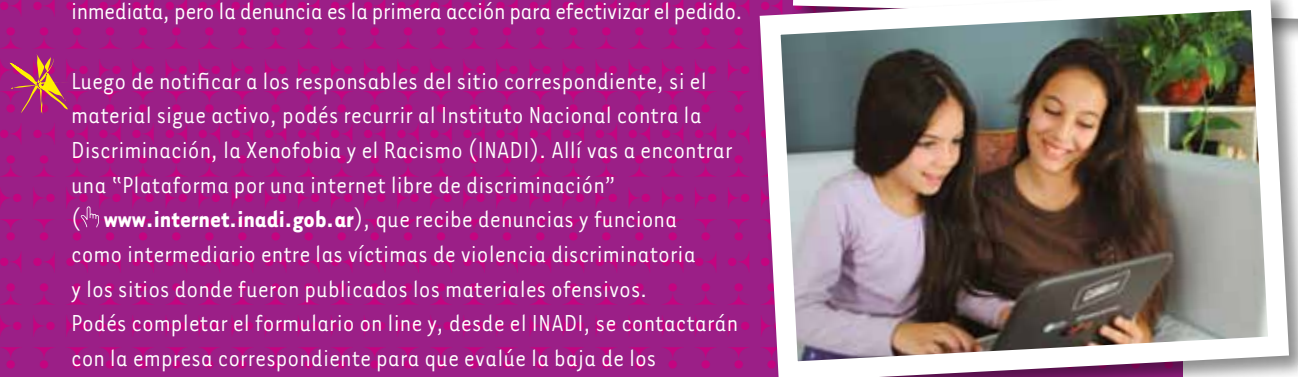

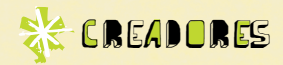

### Tecnologías para la inclusión

El caso del legislador Jorge Rivas es paradigmático al momento de explicar por qué la tecnología es una herramienta fundamental para interactuar con otras personas.

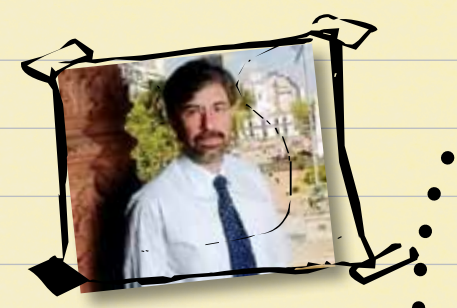

La historia de Jorge Rivas tiene un momento trágico. El 13 de noviembre de 2007, mientras se desempeñaba como vicejefe de Gabinete de Ministros de la Nación, sufrió un violento intento de robo que lo dejó tetrapléjico. Al principio, solo podía mover los ojos. Luego de una intensa rehabilitación, recuperó algunos movimientos.

En mayo de 2009, asumió como diputado nacional. La tecnología jugó un papel fundamental en su historia y es responsable, en gran medida, de que hoy pueda desempeñar su trabajo normalmente.

#### **Software libre** 2

Ante la situación de Rivas, su compañero Eduardo Lazzati trabajó en la integración de módulos para personas con discapacidad ya existentes, y los incorporó a un programa central que permite la comunicación. Así nació HADA (Human Answering, with Digital Assistant), un sistema que reconoce el movimiento de los ojos para reemplazar el desplazamiento del mouse. Para hacer clic, por ejemplo, alcanza con fijar la mirada en un punto. Sumado a un teclado virtual y una voz sintetizada que reproduce lo indicado, Rivas puede interactuar con otras personas.

> Un dato importante es que el desarrollo de HADA es software libre. Esto significa que puede ser utilizado y descargado de manera gratuita por cualquier persona. Más información en \<sup>In</sup> www.hadasoft.com.ar.

Que sufre parálisis de las cuatro extremidades.

#### **Para una mejor calidad de vida**

Este tipo de tecnologías se denominan *de apoyo para la inclusión* y sirven para permitir a las personas con discapacidad desenvolverse de manera independiente. En el caso de Rivas, la tecnología utilizada es una notebook con webcam y un software que interpretan sus indicaciones.

Antes de su accidente, el legislador mantenía una relación distante con la tecnología, según declaró. Pero "el avance tecnológico tiene mucho para aportarnos, para mejorar nuestra calidad de vida", afirmó en una entrevista al diario **La Nación** utilizando, claro, su flamante computadora.

\*\*\*16

1

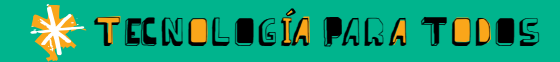

# El aula fuera del aula

*La educación ya no está restringida a las escuelas. Puertas afuera, podés seguir aprendiendo. Para las personas con discapacidad temporaria o permanente, la netbook y numerosos recursos de uso gratuito son buenos aliados. Te contamos con qué contás.*

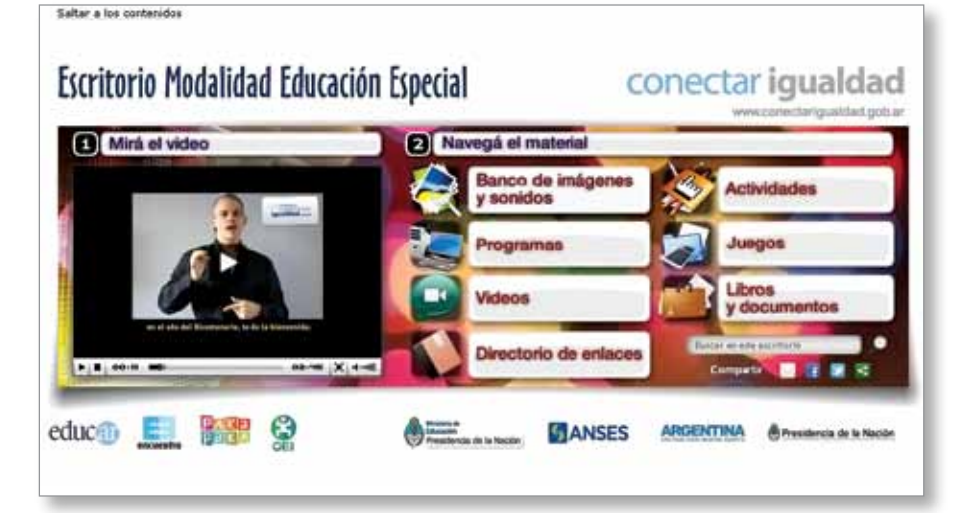

#### Escritorio de Educación Especial

El programa Conectar Igualdad incluye a las escuelas de Educación Especial de todo el país. Por eso, en el Escritorio de la modalidad Educación Especial (n) http:// modalidadespecial.educ.ar), podés encontrar material para aprender, divertirte, y herramientas para utilizar en tu netbook.

¿Querés editar una película o hacer tu propia música? En el apartado "Programas", están los softwares que necesitás. También hay diccionarios, mapas, generadores de historietas, editores fotográficos y un buen número de recursos para investigar el fascinante mundo del arte digital.

Para que la tecnología no sea una barrera, hay programas que facilitan el uso de las netbooks. Teclados y mouse virtuales para personas con movilidad reducida, y lectores de pantallas o conversores de

texto a audio para personas con dificultades visuales son algunas de las tecnologías de apoyo que podés descargar.

Una de las ventajas de internet es la posibilidad de crear y participar de comunidades online. Son muy útiles para informarse y estar en contacto con personas con tus mismos intereses. Para eso, el "Directorio de enlaces" ofrece una lista de organizaciones a la que podés recurrir sin moverte de tu computadora. El listado comprende sitios con alfabetos, diccionarios y videolibros para personas sordas, con sus respectivos foros abiertos a la participación.

#### Educación domiciliaria y hospitalaria

El sistema educativo argentino garantiza la igualdad de condiciones al  $\frac{1}{2}$ 

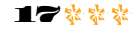

#### TECNOLOGÍA PARA TODOS

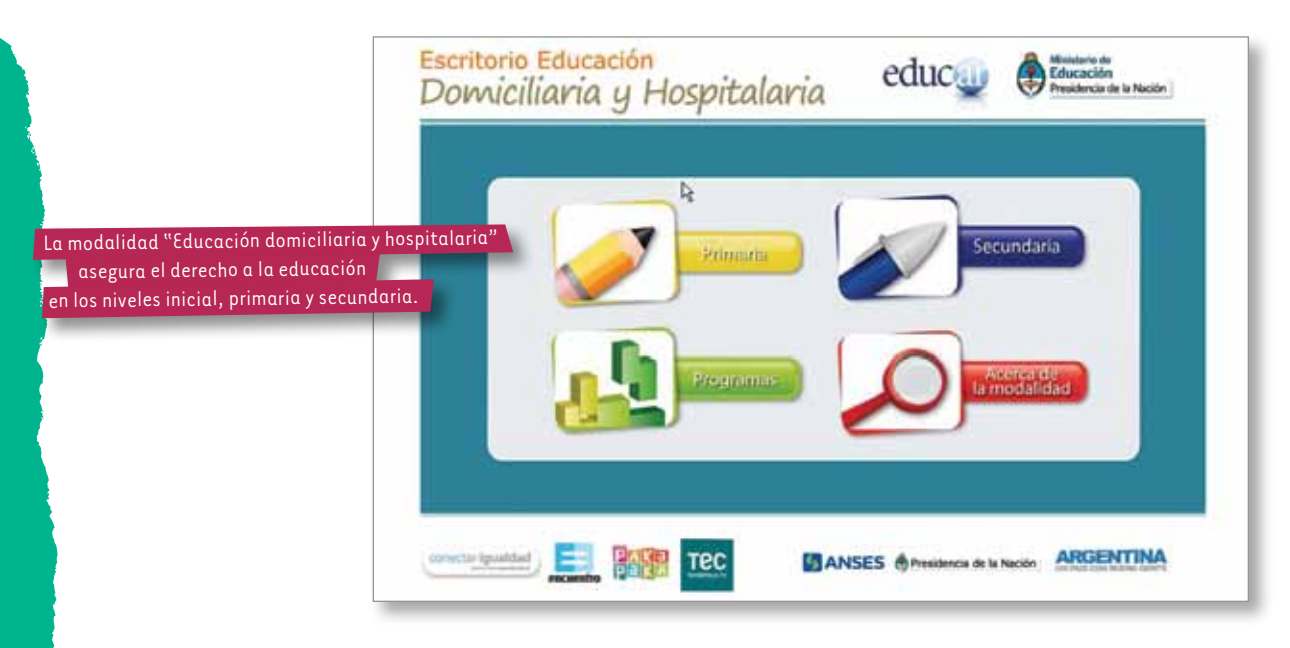

ofrecer continuidad en los estudios a quienes, por razones de salud, no pueden asistir con regularidad a la escuela.

La modalidad Educación Domiciliaria y Hospitalaria asegura el derecho a la educación en los niveles inicial, primaria y secundaria.

El Hospital de Pediatría "Dr. Juan P. Garrahan" y el Hospital de Niños "Dr. Ricardo Gutiérrez", por ejemplo, cuentan con aulas hospitalarias. Allí, los alumnos tienen acceso a netbooks y servicio de banda ancha. En cada aula, una directora se encarga de implementar el programa educativo acorde a las necesidades de los alumnos-pacientes.

En el Escritorio de Educación Domiciliaria y Hospitalaria ( $\sqrt{n}$  www.escritoriodomiciliaria.educ.ar), se brindan los accesos a los distintos materiales según cada nivel: primaria y secundaria. Están organizados por materias: Matemática, Historia y Geografía, entre otras. Además, cuenta con un apartado específico con programas. Se trata de aplicativos para realizar y leer mapas, cálculos, textos, videos, imágenes y otras actividades.

¿Tenés problemas para usar los programas de ofimática? En la sección "Cursos", podés descargar en forma gratuita el material necesario para aprender a utilizar procesadores de texto como Word o planillas de cálculo como Excel. Se incluyen también las alternativas de software libre.

#### Un clic

Las puertas digitales están abiertas para todos los alumnos. Por supuesto, están incluidos los que necesitan atención médica en hospitales o se encuentran en internación domiciliaria y no pueden concurrir regularmente a la escuela. También en estos casos, las computadoras permiten seguir aprendiendo y jugando, y contribuyen a eliminar barreras de acceso al conocimiento. A veces, solo es necesario un clic.<sup>32</sup>

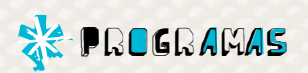

#### Accesibilidad *en acción*

 $\mathsf{o},$ 

 

*Los servicios de internet más utilizados poseen funciones de accesibilidad que, paradójicamente, no suelen estar muy visibles para los usuarios. ¿Querés descubrirlas?*

**EEK** 

#### Google

Además de ser el buscador más usado, Google cuenta con una variedad de servicios agregados: correo electrónico (Gmail), navegador web (Google Chrome), red social (Google+), paquete ofimático (Google Docs) y mapas (Google Maps), entre otros.

Estos servicios ofrecen a los usuarios con discapacidad visual recursos aptos para su accesibilidad. Además, el correo electrónico posee dos versiones: visión estándar y en HTML. Esta es la adecuada para ser comprendida por los lectores de pantalla.

Otro recurso destacado es la navegación total con atajos de teclado. Esto es, utilizar combinaciones de teclas para acceder a las funciones sin necesidad del mouse.

#### Más información en

 

 $\overline{1}_0$ 

*<u>ᢤ</u> www.google.com/accessibility.* 

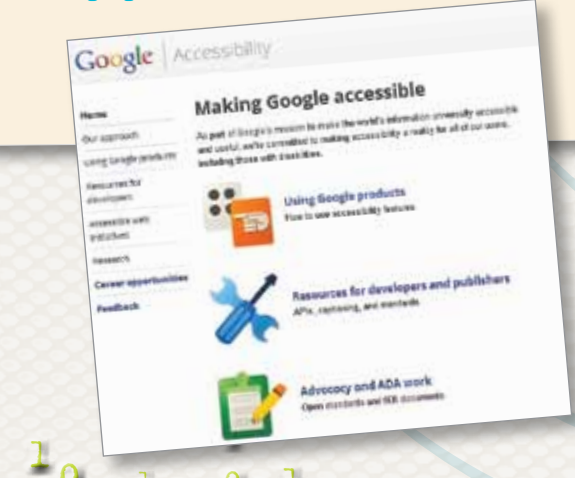

 $\mathsf{Q}_\ell$ 

 $\sim$ 

 $\mathbf{1}$ 

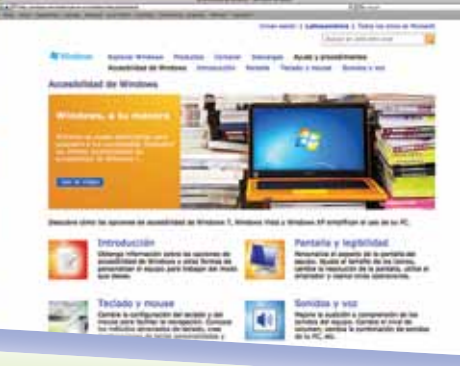

 $1^{+}$ 

 $\star$  1  $\mathbf{Q}$  

 

 $\mathsf{o}$  :

 

 

 

  $\overline{Q}$ 

 $\mathsf{D}_\mathsf{p}$ 

 $\mathsf{o}$  : 

 $1\frac{9}{2}$ 

 $\mathsf{D}_\mathsf{D}$ 

 $1<sub>0</sub>$ 

 $1^{\frac{1}{2}}$ 

 $1<sup>1</sup>$ 

 $\frac{1}{2}$ 

 $\blacksquare$ 

19 \*\*\*

#### **Windows**

En el caso de Windows, la variedad de recursos incluye el sistema operativo en su conjunto y algunos servicios gratuitos en internet, como Office.com.

La configuración de la computadora responde a las necesidades del usuario, y las opciones son variadas. Así, es posible no usar la pantalla y realizar las operaciones solo con voz y audio. O a la inversa: utilizar la pantalla y dejar de lado el mouse y el teclado, de manera que la computadora es comandada solo por reconocimiento de voz. Asimismo, en las opciones del "Panel de control" se puede modificar la visualización de la pantalla (aumentar el tamaño de los elementos, cambiar colores) o recurrir a dos tecnologías de asistencia incluidas en el software. La "Lupa", un programa que amplía una parte de la pantalla del equipo para facilitar su lectura, o el "Narrador", que lee en voz alta el texto de la pantalla. Más información en

www.bit.ly/accesibilidadwindows.

 

 $\sim$ 

#### Pongámonos de acuerdo

La organización World Wide Web Consortium (conocida como W3C) busca crear consensos y pautas para construir la web. Dirigida por Tim Berners-Lee, uno de los creadores de internet, y una amplia comunidad especializada, W3C publica los estándares técnicos que hay que considerar al momento de desarrollar un sitio. En su portal, podés encontrar documentos relacionados con la web en dispositivos móviles, diseño de aplicaciones, web semántica, protocolos y gran cantidad de recursos gratuitos para aprender y aplicar. Te recomendamos las "Pautas de accesibilidad para el contenido web", donde se detallan los lineamientos a seguir para crear un sitio inclusivo. Sitio oficial en español: **www.w3.org** .

# Acceso universal

test de revisión de páginas web. Es muy simple: con solo ingresar la URL, es posible obtener un diagnóstico de Es muy simple: con solo ingresar la URL, es posible obtener un diagnóstico de El sitio ofrece documentos y recursos gratuitos. Además, brinda las herramientas necesarias para realizar un El sitio ofrece documentos y recursos gratuitos. Además, brinda las herramientas necesarias para realizar un En 1996, un grupo de expertos en nuevas tecnologías y accesibilidad se reunió para crear la Fundación Sidar. En 1996, un grupo de expertos en nuevas tecnologías y accesibilidad se reunió para crear la Fundación Sidar. Uno de sus objetivos es promover el acceso a la red de personas con discapacidad. Desde **www.sidar.org**, Ino de sus objetivos es promover el acceso a la red de personas con discapacidad. Desde  $\langle \cdot \rangle$  www.sidar.org, informan acerca de la importancia de generar espacios que incluyan a todos. informan acerca de la importancia de generar espacios que incluyan a todos. test de revisión de páginas web. I

accesibilidad y usabilidad de cualquier página. Y lo más importante: cómo mejorarla.

accesibilidad y usabilidad de cualquier página. Y lo más importante: cómo mejorarla.

#### Un oficio como oportunidad

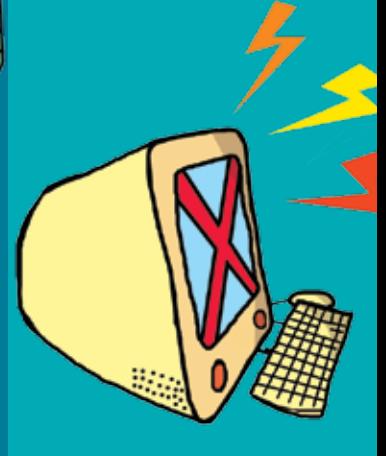

María de las Cárceles es una organización que brinda talleres en penales, para capacitar a los internos en reparación de PC. En la actualidad,

desarrollan un plan que consiste en recibir donaciones de material informático en desuso para que los internos lo reparen en los talleres. Las computadoras restauradas se entregan a escuelas que las necesitan. Para más información sobre los talleres o voluntariados, podés consultar su página web:

**mariadelascarceles.org.ar** .

#### Pr*Og*ramar es humano

La creciente demanda laboral de programadores y personal de sistemas requiere preparación y capacitación. Proyecto Programar es una iniciativa que estimula la formación de jóvenes. Por un lado, implementa cursos en Programación y Soporte Técnico, a tono con los requisitos del mercado de trabajo. Por otro, otorga becas de ayuda económica que incluyen, además, un tutor personalizado como guía durante la capacitación y la posterior inserción laboral. Esta organización sin fines de lucro tiene su espacio en Facebook ( **facebook.com/proyectoprogramar**); allí también publica avisos de empleo y ofrece datos de contacto.

# Diseño en movimiento

sin importar el nivel de alfabetización digital y las capacidades físicas, sensoriales e intelectuales que sin importar el nivel de alfabetización digital y las capacidades físicas, sensoriales e intelectuales que tengan". Cada año, la organización festeja el Día de la Usabilidad con jornadas de capacitación para cengan". Cada año, la organización festeja el Día de la Usabilidad con jornadas de capacitación para Movimiento Diseño Inclusivo declare sus propósitos en un manifiesto: "Nuestro objetivo principal es Movimiento Diseño Inclusivo declare sus propósitos en un manifiesto: "Nuestro objetivo principal es que el diseño haga usable y accesible para todas las personas cada producto o servicio interactivo, que el diseño haga usable y accesible para todas las personas cada producto o servicio interactivo, de contenidos y diseñadores. Ellos son responsables del armado estético y funcional. De allí que el de contenidos y diseñadores. Ellos son responsables del armado estético y funcional. De allí que el El trabajo interdisciplinario para construir una página web se nutre de programadores, creadores I trabajo interdisciplinario para construir una página web se nutre de programadores, creadores profesionales del área. profesionales del área.

Más información en **www.disenoinclusivo.org.ar**. <code>Mas</code> información en  $^{\rm th}$  www.disenoinclusivo.org.ar

#### ¿Sabías que…

- … YouTube, el sitio de alojamiento y reproducción de video más usado en el mundo, recibe más de 48 horas de videos por minuto?
- … Facebook fue creado en 2004 y originalmente solo podían acceder estudiantes de la Universidad de Harvard, donde estudiaba su creador Mark Zuckerberg?
- … Wikipedia es la enciclopedia más grande del mundo creada sin fines de lucro? Solo en español, acumula más de 800 mil artículos.
- … el símbolo arroba (@) fue elegido porque no existen nombres de personas que lo utilicen? Un modo de evitar

confusiones.

21 \*\*\*

ö

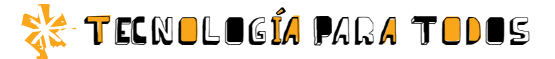

in the construction **Plancificar, and the Contract of the Conduction of the Conduction of the Conduction of the Conduction of the Conduction of the Conduction of the Conduction of the Conduction of the Conduction of the Conduction of the Cond** Ificar, *y* usar  $\overline{\overline{S}}$ ICIDI La accesibilidad y la usabilidad

son dos aspectos fundamentales para que las páginas en internet sean inclusivas. ¿Querés saber de qué se trata?

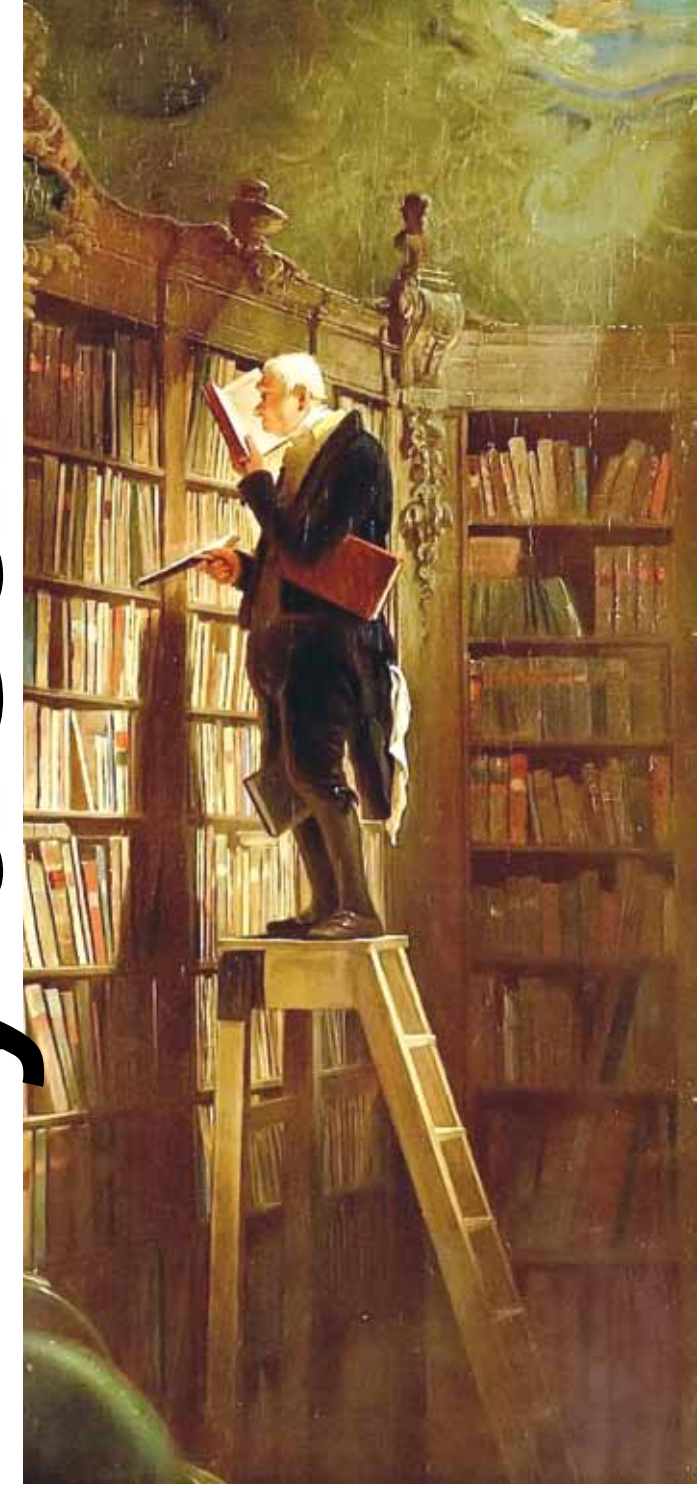

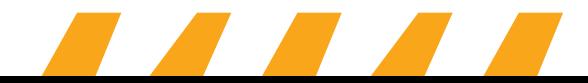

"El universo (que otros llaman la Biblioteca) se compone de un número indefinido, y tal vez infinito, de galerías hexagonales, con vastos pozos de ventilación en el medio, cercados por barandas bajísimas. Desde cualquier hexágono se ven los pisos inferiores y superiores: interminablemente. La distribución de las galerías es invariable. Veinte anaqueles, a cinco largos anaqueles por lado, cubren todos los lados menos dos; su altura, que es la de los pisos, excede apenas la de un bibliotecario normal. Una de las caras libres da a un angosto zaguán, que desemboca en otra galería, idéntica a la primera y a todas".

Así comienza el cuento "La Biblioteca de Babel", escrito por Jorge Luis Borges. ¿Te parece posible encontrar un libro en un lugar así? ¿Qué relación hay entre la organización de una biblioteca y la tecnología? ¿Cuáles son los principios básicos para crear un sitio web? Al igual que las bibliotecas, las páginas web tienen que ser accesibles y su organización debe ser clara para que todos puedan utilizarlas. La planificación, la organización y la categorización son factores tan importantes en una biblioteca como en una página de internet.

#### Arquitectos de lo intangible

Así como una biblioteca tiene una recepción, anaqueles para los libros, espacios de lectura y computadoras, los sitios web deben disponer la información de modo tal que podamos localizarla sin dificultad.

La arquitectura de la información es la disciplina que se encarga de la estructuración de la información y los datos que se presentan en una página web.

Los arquitectos de la información se encargan de crear espacios efectivos y usables para los usuarios. Ellos definen cómo será la navegación de un sitio, sus secciones, la disposición del contenido, la interacción, las categorías. Además, realizan estudios de audiencia para conocer la efectividad de su trabajo, con el objetivo de lograr una experiencia satisfactoria para el usuario.

Su trabajo culmina con los bocetos que entregan a los diseñadores gráficos e ingenieros informáticos para la realización de la página web. En los bocetos,

están todos los elementos del sitio y la disposición que deben tener.

#### Usos y costumbres

Se conoce como *usabilidad* la capacidad de uso que tiene un objeto –en nuestro caso, una página de internet– y el grado de dificultad que presenta su manipulación.

Este concepto es fundamental al desarrollar un sitio web, porque intenta cubrir todas las necesidades de navegación del usuario. Pensar en el otro, la gran audiencia, al momento de crear un sitio es la clave.

Como ya se ha visto, la accesibilidad es el conjunto de posibilidades que brinda un sitio para interactuar con sus contenidos.

#### Manos a la obra

Si bien no existen fórmulas maestras ni tampoco sitios web perfectos, es preciso conocer y seguir algunas pautas para que el sitio logre un alto nivel de accesibilidad y usabilidad. Las variables dependerán del propósito de la página web y del tipo de usuario al que está dirigida.

Seguí leyendo, tenemos algunas pautas para tener en cuenta.

#### Organización y estructura.

Es la primera etapa de planificación de un sitio web. En los bocetos iniciales, se especifican los apartados: portada, secciones, cabezal con su respectivo menú de navegación, páginas internas y todo aquello que implique una navegación completa de los contenidos del sitio.

Todos los elementos deben estar incluidos y el proceso de navegación, claramente detallado. Si, por ejemplo, en la portada se incluye una sección llamada "Noticias", el boceto debe presentar su diseño, tal como el lector verá la sección cuando haga clic para consultarla. Es importante pensar desde el lugar del usuario, que querrá encontrar la información clara y en el menor tiempo posible.

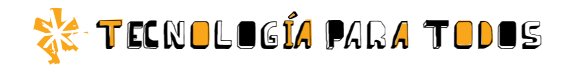

#### Secciones

Orientar al lector sobre el lugar del sitio donde se encuentra es útil para la comprensión total de la navegación. Es posible que ingrese desde la portada, haga clic en algún enlace, desde allí se dirija a otra sección y continúe un recorrido azaroso por toda la página web. Por eso, es conveniente incorporar una barra debajo del menú que indique dónde se encuentra. Por ejemplo:

**Inicio Nombre de sección Título del artículo**

Textos legibles

Es conveniente elegir tipografías comunes, de buen tamaño –un cuerpo entre 10 y 18 es lo más usual–, que el usuario pueda modificar. Es mejor no usar variadas tipografías en un mismo sitio. El texto negro sobre fondo blanco es lo más recomendable para una mejor apreciación de los contrastes.

#### **Enlaces**

Si una palabra o frase es seleccionada como un enlace, hay que destacarla con un color particular. En general, se utiliza el azul y subrayado. Se recomienda informar al lector hacia dónde lo dirige el enlace –a qué sitio se lo referencia– y especificar si se trata de material de descarga, por ejemplo, un archivo en formato .pdf.

#### Lenguaje

Siguiendo con la idea de ser inclusivos, y de ser comprendidos por la mayor cantidad posible de público, el lenguaje debe ser muy cuidado. Conviene evitar palabras técnicas, sobre todo en apartados de ayuda y especificaciones.

#### Ayuda

Nico Cota | músico

En caso de crear sitios de servicios específicos o que requieran ciertas funcionalidades, resulta apropiado aclarar cada paso que debe realizar el usuario. Un apartado de "Ayuda", claro y sencillo, también favorece la correcta interpretación de los visitantes.

#### Qué opina...

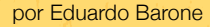

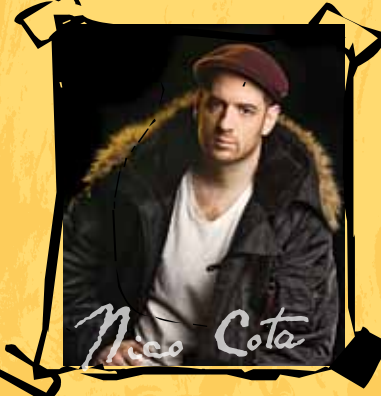

■ Si paso muchas horas sentado frente a la computadora? Uff, muchísimas. Hago co-<br>sas como grabar, producir, componer o editar música. El software actual ha suplantidado las grabadoras a cinta; todo se graba en computador sas como grabar, producir, componer o editar música. El software actual ha suplanmundo, así que aplico la compu constantemente para mis propósitos artísticos, incluso para la etapa de composición. Eso te abre muchísimo el espectro, ya que las herramientas son infinitas y no afectan la esencia de cómo se compone una canción, en la que la melodía, el ritmo y la armonía son los principales componentes. El programa que uso para grabar, que es el que usan en todos los estudios, es el Pro Tools de Digidesign; ahí mismo construyo y grabo, usando los instrumentos virtuales que pueden instalarse en este programa, como pianos, cuerdas, baterías, etcétera. Me interesa estar al tanto de lo nuevo que sale, pero no soy muy enfermo. Lo normal. Lo que sí me interesa es conocer a fondo el programa con el que laburo, las actualizaciones del software me las hace un técnico especializado en el tema.

#### **Tecnología**

La tecnología empleada no debe ser una barrera para nadie. Por ello, es recomendable que se pueda ingresar al sitio con cualquier navegador. Si posee material multimedia, debe ser desarrollado con formatos conocidos, que puedan ser ejecutado con software gratuito.

#### Logo

El logo es la marca que identifica al sitio. En general, se lo ubica en el margen superior izquierdo o en el centro. Es importante que esté siempre visible, incluso en sus páginas interiores.

#### Mapa del sitio

Bajo ese nombre suele especificarse todo el recorrido de la página, desde "Inicio" hasta "Ayuda" y secciones. A la manera de un árbol genealógico, se detalla cada uno de los apartados. El ingreso a "Mapa del sitio" debe estar bien visible: suele colocarse en el cabezal o al pie de la página.

#### **Buscador**

El buscador interno, propio del sitio, es de gran importancia. Suele posicionarse en el margen superior derecho para permanecer siempre accesible.

También es recomendable utilizar palabras clave o etiquetas en los artículos publicados, de manera que su búsqueda resulte sencilla. Sirve tanto para buscadores internos como externos, por ejemplo, Google o Yahoo.

#### Descripción de imágenes y animaciones

Cualquier elemento insertado en una página (fotografías, gráficos, videos, animaciones) requiere un texto alternativo que lo describa. Esto es especialmente relevante para las personas con discapacidad que acceden a la información por medio de software o lectores de pantalla. En el caso de las fotografías, su epígrafe. Y en gráficos y videos, un detalle sintético de su contenido.

#### Enviar y compartir

Es común encontrar en los artículos, sobre todo en sitios de noticias, íconos que brindan la función de compartir en redes sociales. Ubicarlos de manera visible ayuda al usuario a disponer de esa opción con un simple clic. También las funciones "Enviar por correo" o "Imprimir" son muy utilizadas por los lectores.

#### Información formal

En qué consiste el sitio web, quién lo realiza, cómo puedo contactarlo son algunas preguntas que los visitantes suelen formularse. Esta información debe resultar accesible: generalmente, se utiliza "Quiénes somos", "Contacto", "Qué hacemos" o "Acerca de…". Cuando sea necesario, los términos y condiciones –el aspecto legal del uso del servicio– también deben estar disponibles para los usuarios.

#### Diseño simple y funcional

Una vez finalizada la etapa de organización y estructura del sitio, comienza la del diseño visual. Lo estético se debe integrar completamente con la usabilidad de la página. Se recomienda buscar la simpleza para no entorpecer la navegación ni confundir a los usuarios y, además, respetar la funcionalidad.<sup>38</sup>

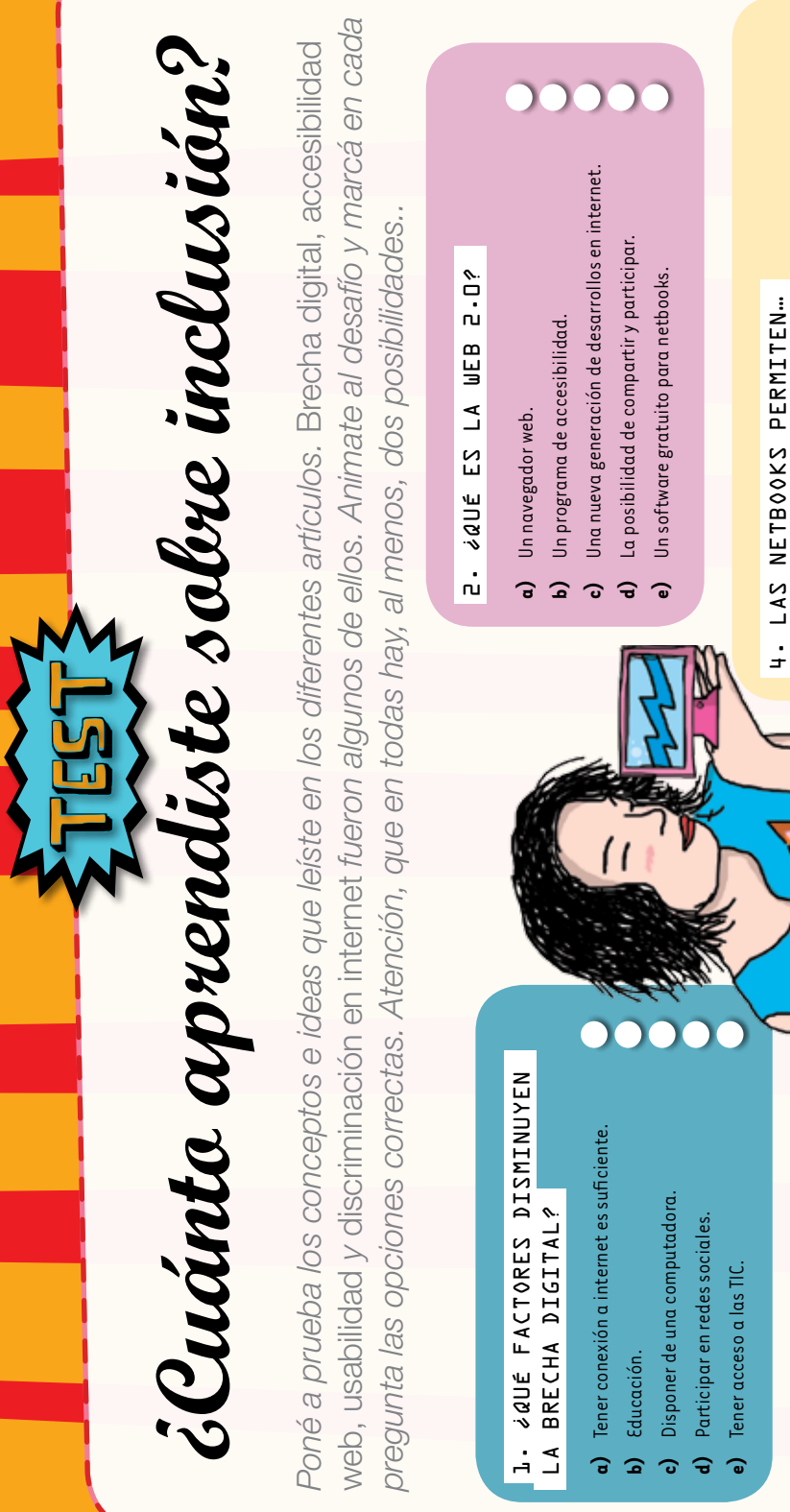

\*\*\*26

B- ¿LAS COMPUTADORAS PUEDEN 3. ¿Las computadoras pueden ser útiles para personas SER ÚTILES PARA PERSONAS CON DISCAPACIDAD? con discapacidad?

- No, porque son muy complejas. **a)** No, porque son muy complejas.  $\overline{a}$
- Sí, porque se configuran según las necesidades. **b)** Sí, porque se configuran según las necesidades.  $\Omega$
- Sí, pero necesitan de la asistencia de otra persona. **c)** Sí, pero necesitan de la asistencia de otra persona.  $\sigma$ 
	- No, porque no existen programas adecuados. **d)** No, porque no existen programas adecuados.  $\widehat{a}$ 
		- Sí, porque existen programas adecuados. **e)** Sí, porque existen programas adecuados.

# 5- ¿CóMO EVITAR LA DISCRIMINACIÓN EN INTERNET? 5. ¿Cómo evitar la discriminación en internet?

**e)** … agrandar el tamaño de las letras, pero no modificar los colores.

... agrandar el tamaño de las letras, pero no modificar los colores.

00000

**a)** … instalar lectores de pantalla. **b)** … comandar las opciones con la voz. **c)** … grabar videos, pero no poder verlos. **d)** … utilizar el teclado únicamente.

 $\overline{a}$ 

 $\Omega$  $\mathbf{c}$ 

... instalar lectores de pantalla.

... grabar videos, pero no poder verlos.

... utilizar el teclado únicamente.

 $\overline{d}$  $\bullet$ 

... comandar las opciones con la voz.

- Haciendo chistes a un compañero por su nacionalidad. **a)** Haciendo chistes a un compañero por su nacionalidad.  $\overline{a}$
- Publicando en una red social burlas a un compañero. **b)** Publicando en una red social burlas a un compañero.  $\hat{a}$

0000

- Reenviando por mail a tus contactos contenido ofensivo. **c)**. Reenviando por mail a tus contactos contenido ofensivo.  $\ddot{\cdot}$
- Denunciando en la red social el contenido inapropiado. **d)** Denunciando en la red social el contenido inapropiado.  $\theta$
- Creando un grupo en Facebook sobre buenas prácticas en internet. **e)** Creando un grupo en Facebook sobre buenas prácticas en internet.  $\bullet$

# 6. ¿Cuándo un sitio web es accesible **B- SCUANDO UN SITIO WEB ES ACCESIBLE** PARA TODOS? para todos?

- Cuando tiene distintos tipos de letras o tipografías. **a)** Cuando tiene distintos tipos de letras o tipografías. ទ
	- Cuando tiene gran cantidad de enlaces. **b)** Cuando tiene gran cantidad de enlaces.  $\widehat{\mathbf{a}}$
- Cuando el lenguaje que utiliza es entendible. **c)** Cuando el lenguaje que utiliza es entendible. ಾ
	- Cuando está bien organizado. **d)** Cuando está bien organizado.  $\Rightarrow$ 
		- Cuando tiene noticias. **e)** Cuando tiene noticias. ക

# B. ¿CUÁLES DE LAS SIGUIENTES ORACIONES 8. ¿Cuáles de las siguientes oraciones SON CORRECTAS? son correctas?

- barreras de inserción social de las personas con discapacidad. La computadora es una herramienta eficaz para disminuir las barreras de inserción social de las personas con discapacidad. **a)** La computadora es una herramienta eficaz para disminuir las  $\overline{a}$ 
	- La discapacidad visual impide la utilización de navegadores **b)** La discapacidad visual impide la utilización de navegadores web para realizar búsquedas. web para realizar búsquedas. å
- Sumarse a la difusión y distribución de contenidos ofensivo **c)** Sumarse a la difusión y distribución de contenidos ofensivo fomenta la discriminación. fomenta la discriminación. ာ
- Las nuevas tecnologías son el primer agravante de la **d)** Las nuevas tecnologías son el primer agravante de la discriminación en internet. discriminación en internet.  $\hat{a}$
- **e)** Conversar, compartir y participar son algunos conceptos Conversar, compartir y participar son algunos conceptos de la llamada accesibilidad de la web. de la llamada accesibilidad de la web.  $\hat{e}$

#### 7. ¿Qué se recomienda 7. ¿QUÉ SE RECOMIENDA INCLUIR EN UN SITIO? incluir en un sitio?  $\overline{a}$

- **Buscador a)** Buscador **b)** Juegos.
- Un menú y ayuda. **d)** Un menú y ayuda. **c)** Logo.  $\hat{a}$ 
	-
	- **e)** Chat.
- 

#### 9. ¿Cuáles de las siguientes 9. ¿CUÁLES DE LAS SIGUIENTES ORACIONES NO SON CORRECTAS? oraciones no son correctas?

- La web 2.0 fue creada en los inicios de internet por un **a)** La web 2.0 fue creada en los inicios de internet por un grupo de expertos programadores. grupo de expertos programadores. ទ
- contenido especializado para personas con discapacidad. contenido especializado para personas con discapacidad. **b)** Prosumidores son aquellas personas capaces de crear Prosumidores son aquellas personas capaces de crear  $\Omega$ 
	- La instantaneidad y la gratuidad fomentaron **c)** La instantaneidad y la gratuidad fomentaron a masividad de las redes sociales. la masividad de las redes sociales. ි
- a educación forma parte de los derechos que construyen **d)** La educación forma parte de los derechos que construyen las bases de igualdad de oportunidades para todos. las bases de igualdad de oportunidades para todos. କ
- Arquitectura de la información es el arte de crear **e)** Arquitectura de la información es el arte de crear información gratuita para todos. información gratuita para todos. จ

#### se puede volver a problema! Siempre claras. ¡No hay porque muchas ideas intentarlo. no te resultaron leer todo el material necesites volver a *intentarlo. se puede volver a problema! Siempre claras. ¡No hay no te resultaron porque muchas ideas leer todo el material necesites volver a*

despejarte las dudas. el material para sea necesario repasar respuestas. Quizá no acertaste algunas i Nada mal! Aunque Entre 26 y 149 puntos: *despejarte las dudas. el material para sea necesario repasar respuestas. Quizá no acertaste algunas ¡Nada mal! Aunque Entre 26 y 149 puntos:* 

*¡A repasar! Tal vez Hasta 25 puntos:* 

jA repasar! Tal vez Hasta 25 puntos:

*Resultado s*

perfecta. ¡A festejar! y tu comprension fue *y tu comprensión fue*  atención a la lectura, puntos: ¡Excelente! *perfecta. ¡A festejar! atención a la lectura,*  Prestaste mucha *puntos: ¡Excelente! Entre 150 y 225 <u>Entre 150 y 225</u> Prestaste mucha* 

casillero en blanco y 10 puntos marcaste para cada pregunta. tendras el resultado de tu test final, sumá todos los puntos y *por cada casillero coloreado. Al*  por cada casıllero coloreado. Al Luego, sumá 1 punto por cada Poné una x en las respuestas que *tendrás el resultado de tu test. final, sumá todos los puntos y casillero en blanco y 10 puntos Luego, sumá 1 punto por cada marcaste para cada pregunta. Poné una x en las respuestas que* 

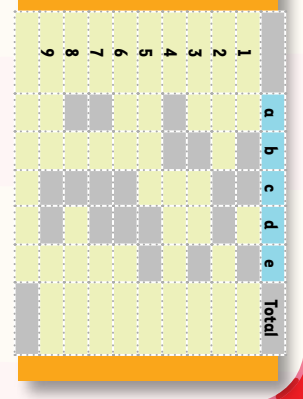

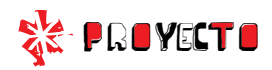

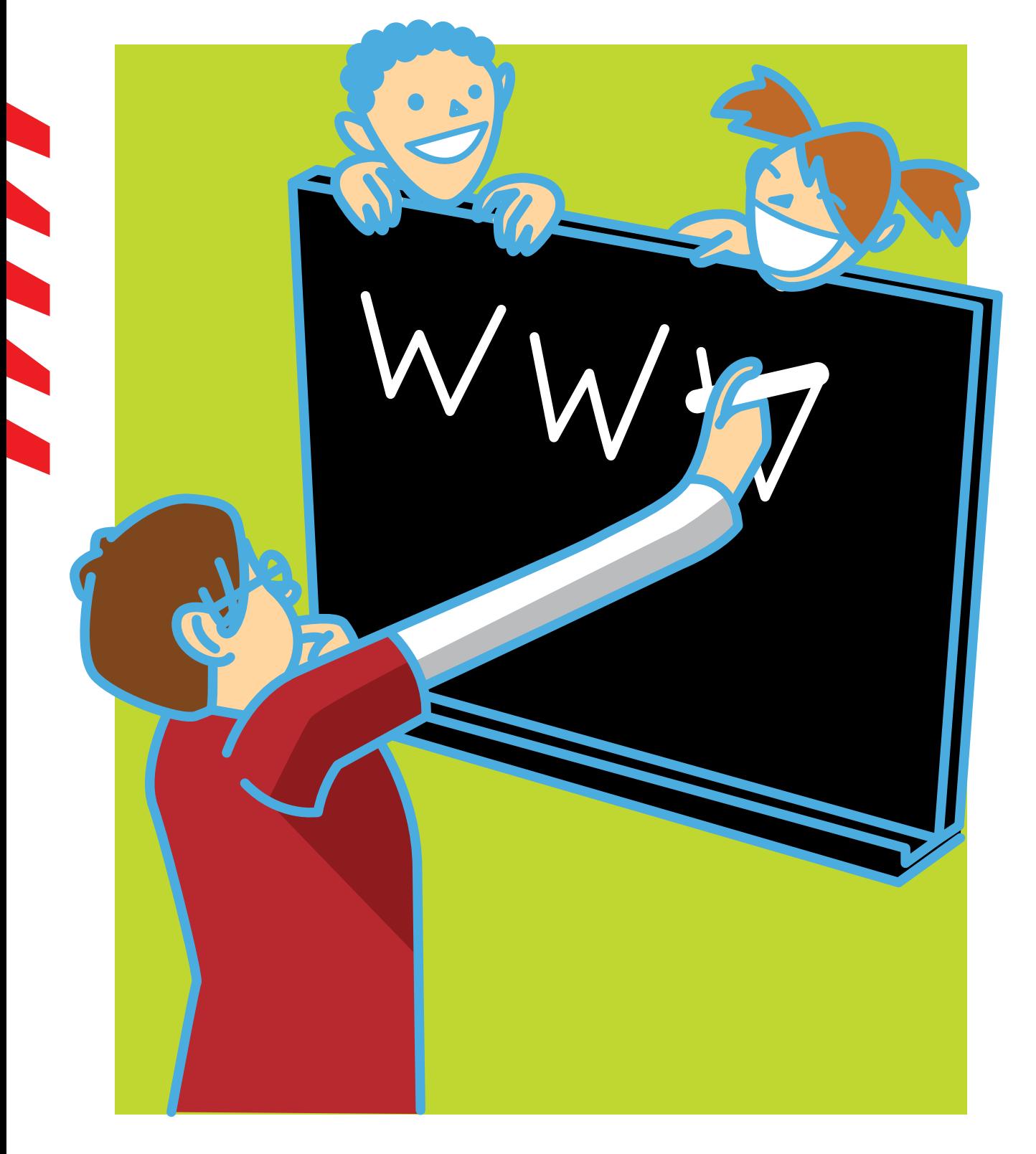

![](_page_30_Picture_0.jpeg)

# Cómo planificar un sitio web 1816666660000000000

*Veinte años atrás, un medio de comunicación propio era algo impensado. Hoy, las nuevas tecnologías y las herramientas de uso libre te permiten tener un espacio donde publicar las noticias de tu escuela y tu barrio o los temas que más te interesan.*

La planificación es un momento crucial en el desarrollo de un sitio web: es el inicio de un proceso que culmina con tus artículos on line a disposición de todo el mundo.

La realización de un sitio web es un trabajo en conjunto: diseñadores, programadores y creadores de contenidos se unen para llevar adelante un mismo proyecto. Aunque nada de eso sería posible sin el primer paso: la planificación.

¿Cómo se va a llamar? ¿Qué encontrarán los usuarios? ¿Estará organizado en secciones? ¿De qué color será el logo? ¿Los lectores podrán dejar comentarios? Estas son muchas de las preguntas que hay que responder. Y todas forman parte de la primera fase: los bocetos o mockups.

¿Cómo realizar un boceto para un sitio de noticias? A continuación, vas a encontrar las pautas mínimas de creación y se contemplarán las nociones de accesibilidad, usabilidad y arquitectura de la información  $\leq$ 

![](_page_30_Picture_8.jpeg)

# WWW. COM.AR

#### Poso 1. Definidión conceptual

¿Qué te gustaría contar? Esta es la primera pregunta a la que hay que dar respuesta. ¿Noticias de tu escuela? ¿De tu deporte favorito? Una vez que hayas definido sobre qué vas

Del nombre del sitio del logo de un eslogan o una frase que lo describa Los tres son importantes porque serán la identidad de tu sitio.

Luego, llega el turno de los elementos que tendrá la página. Algunos son fundamentales: nombre de las secciones, buscador, página de contacto, de qué trata el sitio, cantidad de noticias en portada. También podés incluir: galería de fotos, encuestas o rankings.

#### Paso 2. La portada

Con todos los elementos del sitio definidos, es momento de crear la portada. Para eso, podés usar Pencil, un programa de software libre que permite realizar el boceto de manera digital. Podés descargarlo o sumarlo como extensión en tu navegador Firefox.

Ingresá a www.bit.ly/descargarpencil. Allí, vas a encontrar todas las

![](_page_31_Picture_12.jpeg)

- Lo Al hacer clic en "New page", aparecerá la opción para darle nombre al archivo y seleccionar su tamaño. Elegí el estándar web de 960 × 900 píxeles.
- 26 En la columna derecha, están dispuestos los elementos que podés arrastrar y soltar en tu página en blanco para comenzar a completar la portada. Cada elemento se puede modificar con el mouse, o haciendo clic con el botón derecho sobre la pieza e ingresando en "Propiedades" para modificar el color y el texto.
- B<sub>o</sub> Ahora, construí el cabezal con la figura del rectángulo. Allí, vas a ubicar: el logo, el nombre del sitio, su frase, el buscador, el menú con las secciones y, en el margen superior, las páginas de contacto y quiénes administran el proyecto.
- 4b Las noticias se disponen en el cuerpo del sitio: título, bajada e imagen. En la columna izquierda, se suman las piezas que desees. En el ejemplo, se pueden ver la galería de fotos y una encuesta, aunque también es
- **B** Finalizada la portada, a guardar una copia. En "File > Document", podés exportar el archivo como imagen (formato.png) o como documento.

\*\*\*30

#### Paso 4

#### Paso 3. Clarktulo

Al hacer clic sobre un título de la portada, los usuarios serán redireccionados a la noticia. Las opciones de elementos dependerán de la información que se quiera comunicar. Puede tratarse de imágenes, gráficos, infografías, videos, audios, animaciones. Siempre deben tener un título y un texto que los acompañe para explicar su contenido.

- Do Al igual que en el paso anterior, creá una nueva página en "New page". Luego, ubicá el mismo cabezal en la parte superior. El cabezal y el pie de página suelen ser los únicos elementos que se repiten en cada una de las partes del sitio.
- 26 A continuación, tenés que disponer el contenido de la noticia. En el ejemplo, la noticia posee su título y bajada obligatoria, una imagen, texto, un video y

## 

#### Paso 4. Sectiones y páginas individuales

Cada apartado y enlace que contenga el sitio deben pensarse como un posible destino del navegante. Por ello, es preciso planificar con qué se encontrará el usuario al dirigirse a cada

En la portada, se definieron "Quiénes somos" y "Contacto" como dos páginas individuales con información sobre el proyecto. Además, se presentaron las distintas secciones y es posible que surja algún apartado más. Para ello, también haremos un boceto. Lo Repetir el primer ítem de los pasos anteriores. Es decir, volvé a insertar el cabezal.

26 En el caso de "Contacto", lo más usual es incorporar un formulario donde el usuario pueda ingresar su nombre, correo electrónico y espacio para que escriba lo que desea. En "Quiénes somos", las opciones son múltiples: fotos de los integrantes del proyecto con su descripción, un texto que explique de qué trata el sitio, sus objetivos o cualquier otra manera creativa que encuentres para presentarte. B. En el caso de las secciones, es habitual usar un modelo de acumulación de noticias ordenadas por fecha de publicación. Este mecanismo suele ser automático en distintas plataformas de publicación, como WordPress y Drupal.

#### Conse ios basicos de la contrato de la contrato de la contrato de la contrato de la contrato de la contrato de la contra

- Solo el servicio técnico está autorizado para abrir y reparar tu computadora.
- Al cambiar los módulos de memoria o limpiar el equipo, apagalo completamente; esto significa:
	- a)apagar el interruptor principal;
	- b) quitar la batería;
	- c) desconectar la fuente de alimentación del tomacorriente o de cualquier otro tipo de fuente de energía externa (por ejemplo, baterías).
- Evitá utilizar el equipo cerca del agua (bañadera, pileta de cocina) o en ambientes de humedad extrema. Tampoco lo uses bajo la lluvia.
- Durante una tormenta eléctrica, es inconveniente realizar tareas de mantenimiento y reconfiguración.
- Evitá colocar objetos dentro de las salidas de aire o aberturas de la computadora o accesorios.
- Utilizá la computadora dentro del rango de temperatura de 5 ºC a 35 ºC . Fuera de estas condiciones, guardá el equipo.
- Procurá mantener el equipo alejado de la luz directa del sol. No lo dejes dentro de automóviles cerrados al sol, ni cerca de fuentes de calor (estufa, horno).
- Protegelo de las interferencias magnéticas provocadas por imanes, parlantes o motores eléctricos.

![](_page_33_Picture_12.jpeg)

![](_page_33_Picture_13.jpeg)

Si la batería despide líquido o tiene olor, quitala con precaución del equipo -sin tocarla con las manos desnudas-, suspendé su uso y desechala del modo adecuado.

![](_page_33_Picture_15.jpeg)

- Si el equipo se bloquea, ponete en contacto con el referente técnico de la escuela.
- Si no estás usando el equipo, dejalo cerrado, y no apiles otros objetos sobre él.
- El adaptador convierte la corriente alterna a corriente continua, alimenta el equipo y carga la batería. Debe trabajar correctamente ventilado. No lo abras bajo ningún concepto.
- Conectá y desconectá los cables con cuidado. Nunca los dejes en medio de un sitio de paso.
- Separá la batería de otros objetos metálicos que puedan hacer cortocircuito en las terminales.
- Utilizá la batería recomendada para el equipo. No las acerques a fuentes de calor ni las sumerjas o permitas que se mojen.
- La pantalla LCD es un dispositivo delicado. Tratala con precaución. No la golpees ni dejes objetos sobre el mouse o el teclado que, al cerrar la máquina, la puedan afectar.

![](_page_33_Picture_23.jpeg)

![](_page_34_Picture_0.jpeg)

#### **Serie Vida cotidiana y tecnología**

- Cuando estás conectado / Usá internet con autonomía y responsabilidad.
- • Ver para crear / Aprendé a analizar información en imágenes.
- Yo videojuego / A qué jugás, por qué jugás... Animate a pensar un videojuego.
- A la web, mi amor / Programas e ideas para divertirte con tu net.
- • Yo me comprometo / Comunidad y tecnología: una alianza que te involucra.
- TEC & TIC / Accedé a los avances de la ciencia y la tecnología.
- **• Acortá la brecha** / Tu netbook te incluye; incluí vos también.
- • Periodismo vivo / Vos y tu net: un multimedia en acción.
- • Robótica / Entrá al mundo de la inteligencia artificial.
- • Tu netbook, tu mundo / Formación a distancia, redes y otros recursos para acercarnos.

#### **Serie Trabajo y tecnología**

- Trabajar con la compu I (hardware) / Arreglar y reciclar compus: un oficio para vos.
- Trabajar con la compu II (software) / Diseñar y programar: un oficio para vos.
- Buscar trabajo / Todo lo que necesitás saber para hacer tu camino.
- Sintonía digital / Transformá tu netbook en un estudio de radio.
- Prendete / Info e ideas para usar tu net en emprendimientos productivos.

#### **Serie Arte y tecnología**

- ¡Animate! / Sacá fotos, editá, filmá y... ¡hacete la película!
- Leer y escribir en la red / Descubrí los nuevos formatos de la literatura digital.
- Medios interactivos digitales / Conocé las interacciones mediadas por la tecnología.
- Mi banda / Grabá, editá y producí música con tu netbook.
- Multidisciplinate / Combiná las artes y creá con tu net.

#### www.educ.ar - Ministerio de Educación

Píccoli, Nicolas Acortá la brecha : tu netbook te incluye; incluí vos también . - 1a ed. - Buenos Aires : Educ.ar S.E., 2012.

32 p. : il. ; 24x19 cm.

ISBN 978-987-1433-78-0

 1. Tecnologias. 2. Educación. 3. TIC. I. Título CDD 372.34

#### Directora del Portal Educ.ar Patricia Pomiés

Coordinadora General del Programa Conectar Igualdad Mgr. Cynthia Zapata

ISBN: 978-987-1433-78-0 Queda hecho el depósito que dispone la ley 11.723. Impreso en Argentina. *Printed in Argentina.* Primera edición: octubre de 2012.

Artes Gráficas Papiros S. A. Castro Barros 1395 / 97, Ciudad de Buenos Aires. Octubre de 2012.

#### **Acortá la brecha** / Serie Vida cotidiana y tecnología

Coordinación editorial: Ariela Kreimer | Edición: María Luisa García | Diseño y coordinación gráfica: Silvana Caro | Redacción: Nicolás Píccoli, Natalia Laube (entrevista) | Corrección: Inés Fernández Maluf | Fotografía: Lucas Dima (entrevista) y Educ.ar | Ilustraciones: Costhanzo (tapa y proyecto), Bianca Barone, Delius y Pablo Olivero | Coordinación de contenidos Educ.ar: Cecilia Sagol | Coordinación de proyectos Educ.ar: Mayra Botta | Gestión administrativa: Nahir Di Tullio y Laura Jamui | Agradecemos a: Mara Borchardt y Soledad Jordán.

En español, el género masculino incluye ambos géneros. Esta forma, propia de la lengua, oculta la mención de lo femenino. Pero, como el uso explícito de ambos géneros dificulta la lectura, en esta publicación se usa el masculino inclusor en todos los casos. Educ.ar está a disposición de los poseedores de los derechos de eventuales fuentes iconográficas no identificadas.

Para aprender más y mejor, para crear, para divertirte... en estos materiales encontrarás un montón de ideas para aprovechar al máximo las posibilidades que te brinda tu netbook.

![](_page_34_Picture_37.jpeg)

![](_page_35_Picture_0.jpeg)

![](_page_35_Picture_1.jpeg)

![](_page_35_Picture_2.jpeg)

Ejemplar de distribución gratuita. Prohibida su venta.